# TARTU ÜLIKOOL

# MATEMAATIKA-INFORMAATIKATEADUSKOND

Arvutiteaduste instituut

Infotehnoloogia eriala

**Erik Raudsepp**

# **Süsteemi disain ja re-disain Tartu Üliõpilasküla näitel**

**Bakalaureusetöö (6 EAP)**

Juhendaja: Vambola Leping, MSc

Juhendaja: Erkki Leego, MSc

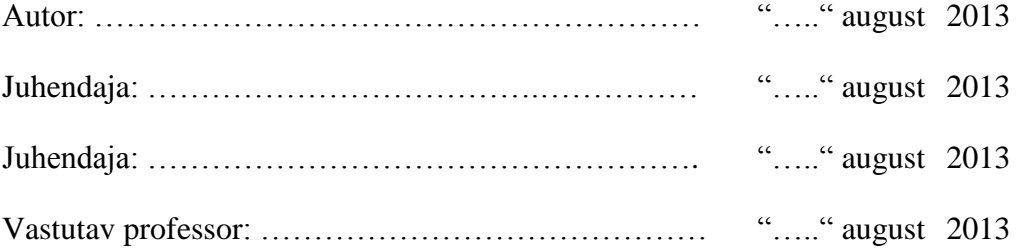

TARTU 2013

# Sisukord

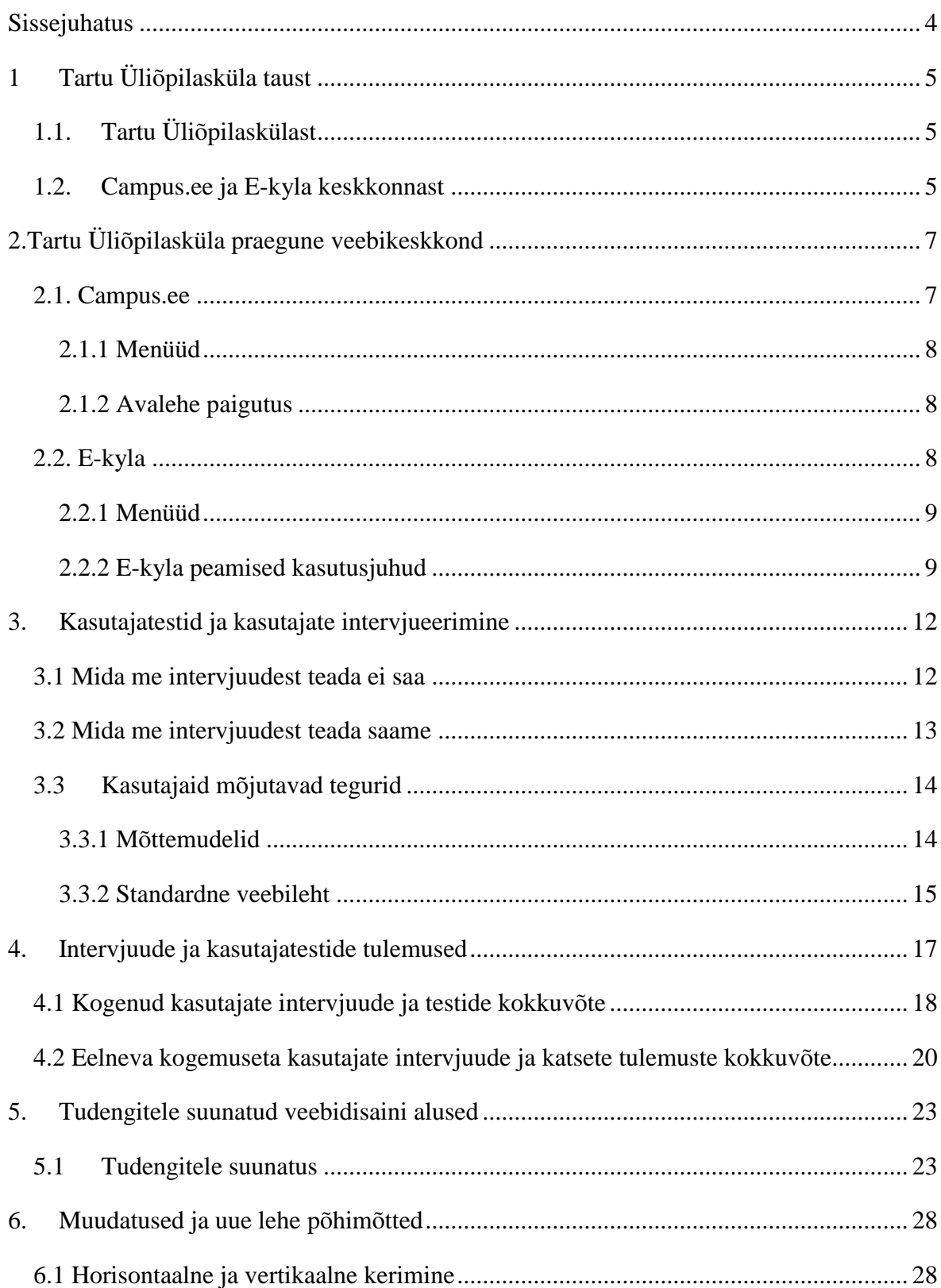

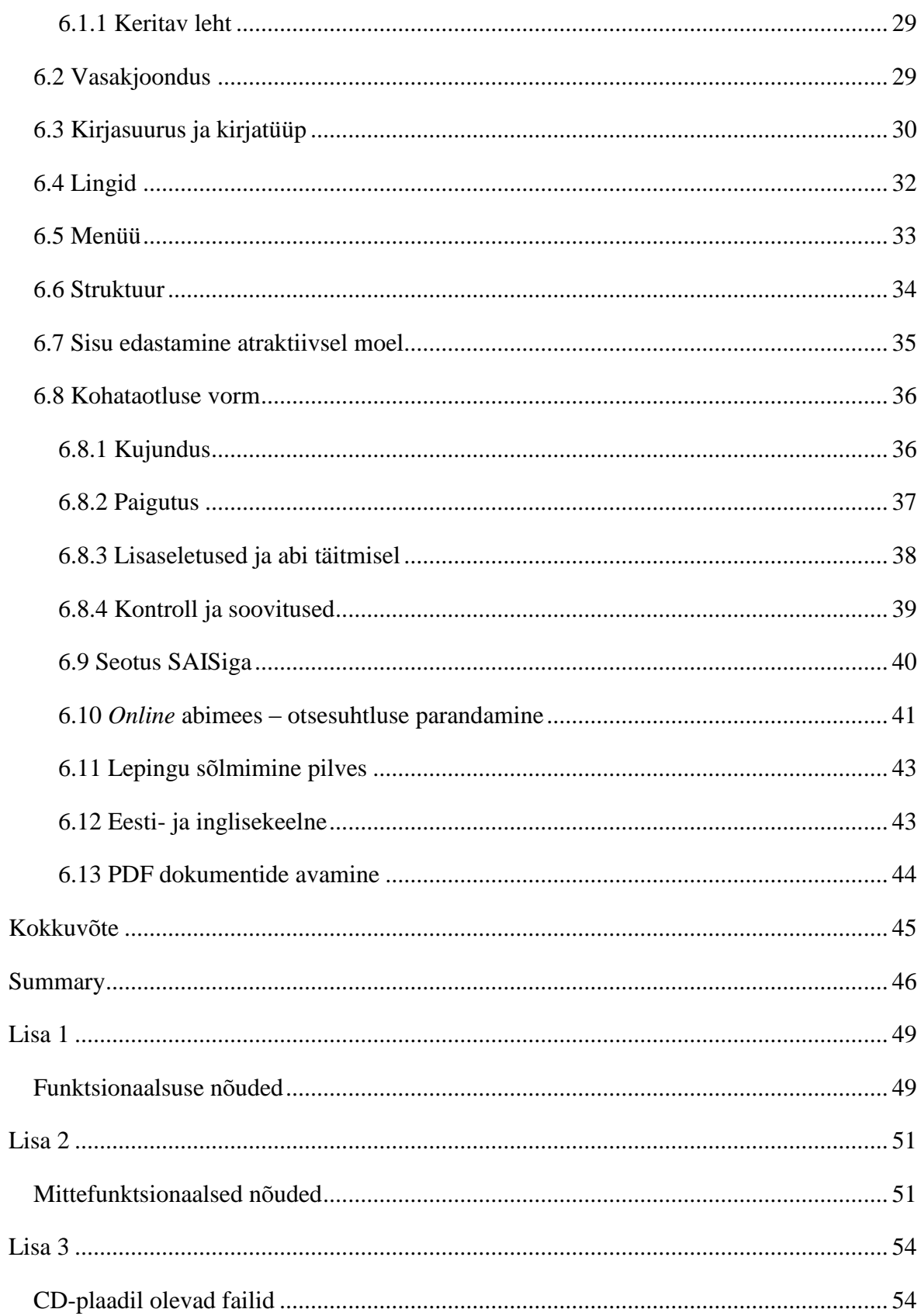

# <span id="page-3-0"></span>**Sissejuhatus**

Käesoleva bakalaureusetöö eesmärk on läbi viia süsteemi disain ja re-disain Tartu Üliõpilasküla näitel, selgitades välja, millised on üliõpilastest kasutajate ootused ja vajadused Tartu Üliõpilasküla veebilehe suhtes, ning selgitada välja, milline on kasutajasõbralik süsteem.

Töö käigus on plaan selgitada välja praeguse süsteemi olemus ja selle kitsaskohad, viies läbi intervjuud ja kasutajatestid süsteemi kasutajate, potentsiaalsete kasutajate ja Tartu Üliõpilasküla esindajatega, kes selle süsteemi abil haldavad üliõpilaselamuid.

Süsteemi re-disaini käigus tutvun vastavate uuringute ja kasutajakesksete süsteemide (inglise k *user-focused*) alase kirjandusega ning seejärel püstitan süsteemile esitatavad nõudmised ja toon välja põhimõtted, millega arvestada uue süsteemi loomisel.

Kombineerides kasutajatestide tagasisidet, haldaja vajadusi ja sellealaste uuringute soovitusi, kirjeldan muudatusi, mille tegemine muudab uue süsteemi kasutajasõbralikuks ning funktsionaalsemaks.

Olles ise Tartu Üliõpilasküla juhatuse liige, soovin anda bakalaureusetöö raames valmivad soovitused edasi sisendiks uue süsteemi loomise protsessile. Tõenäoliselt ei jõua antud bakalaureusetöö mahu piires katta kõiki osi süsteemi re-disaini protsessis. Plaanis on valmis saada süsteemile esitatavad nõudmised, et pärast seda saaks asuda uue süsteemi vaadete testimiseni pabertestimise meetodil (inglise k *paper prototyping*).

# <span id="page-4-0"></span>**1 Tartu Üliõpilasküla taust**

# <span id="page-4-1"></span>*1.1. Tartu Üliõpilaskülast*

Tartu Üliõpilasküla põhikirjaline tegevus on Tartu Ülikooli üliõpilastele majutusteenuse ja sellega seotud lisateenuste osutamine. Tegemist on efektiivselt toimiva organisatsiooniga, mis suudab majutusteenust pakkuda rohkem kui kolmele tuhandele üliõpilasele, ja mille ühiselamute keskmine täitumus oli 2012. aastal 91.5%, näidates ka paranemismärke, olles keskmiselt 2% kõrgem, kui 2011. aastal.

Esmakursuslastele oli 2012. aasta sügisel pakkuda kokku 621 kohta, millest 73% ulatuses vormistati majutusleping digitaalselt. Vastav näitaja on näidanud tublit tõusu, olles aasta varem 56%. See näitab, et järjest rohkem kasutajaid oskab kasutada või on valmis kasutama veebirakendusi, et lihtsustada oma tegevust.

Tartu Üliõpilasküla võtab aktiivselt osa Põhjamaade Üliõpilaskülade Liidu tegevusest ja tutvub naaberriikide kogemustega üliõpilaselamute haldamisel ja tudengite majutamisel. Üliõpilasküla tegevus on muutunud aastatega järjest üliõpilassõbralikumaks ning varsti võiks ette võtta ka peamiselt 2004. aastal valminud E-kyla süsteemi ja campus.ee veebilehe uuendamise protsessi, et muuta ka veebilahendused kasutajasõbralikuks ja kaasaegseks ning (tänu hästi toimivale integreeritud veebisüsteemile) seeläbi muuta ühiselamute haldamine veelgi efektiivsemaks, kasvatades samas kasutaja rahulolu.

# <span id="page-4-2"></span>*1.2. Campus.ee ja E-kyla keskkonnast*

Campus.ee ja E-kyla keskkonna kaudu antakse kasutajatele ja potentsiaalsetele kasutajatele vajalik info. Tudengist kasutajal peaks olema võimalus saada infot oma valikute teostamiseks ning süsteemi kaudu sooritada vajalikud protsessid alates kohataotlusest kuni majutuslepingu sõlmimiseni ja pärast seda lõpuks oma lepingu lõpetamiseks ja lõpparve tegemiseks.

Üliõpilasküla elektroonilises andmebaasis E-kyla saab Tartu Üliõpilasküla kodulehe väitel hallata kõike lepingu ja avaldusega seonduvat, jälgida oma arveid, anda teada riketest, probleemidest jms. E-kyla süsteemi sisenemiseks vajalik kasutajatunnus, parool ja aadressilink saadetakse kasutaja meilile kohataotlust täites. (Tartu Üliõpilasküla, E-kylast, [\[http://campus.ee/et/e-kylast.html\]](http://campus.ee/et/e-kylast.html), 14.04.2013)

Tartu Üliõpilasküla töötajad kasutavad süsteemi ühiselamute haldamiseks, elanike paigutamiseks, arvete koostamiseks jne.

# <span id="page-6-0"></span>**2.Tartu Üliõpilasküla praegune veebikeskkond**

# <span id="page-6-1"></span>**2.1. Campus.ee**

Campus.ee on Tartu Üliõpilasküla avaleheks. Kasutaja jaoks on tegemist esimese kokkupuutega Tartu Üliõpilasküla veebikeskkonnaga, mis peaks andma piisavalt informatsiooni ja tervikliku ülevaate veebisüsteemist ja selle võimalustest.

Campus.ee leht täidab eesmärki pakkuda Tartu Üliõpilasküla klientidele infot ja vastuseid nende peamistele küsimustele ja suunata nad edasi õigesse kohta – kas õige infoni, mis annab vastuse nende küsimustele või sooritama oma toiminguid lepingu, teadete või arvetega E-kylas.

Kohataotlejatele pakub leht võimalikult palju infot ühiselamute, üürilepingu, majutustingimuste jm kohta ning võimaldab neil soovi korral täita kohataotluse, mille järel tehakse igale kohataotlejale E-kyla kasutajatunnus.

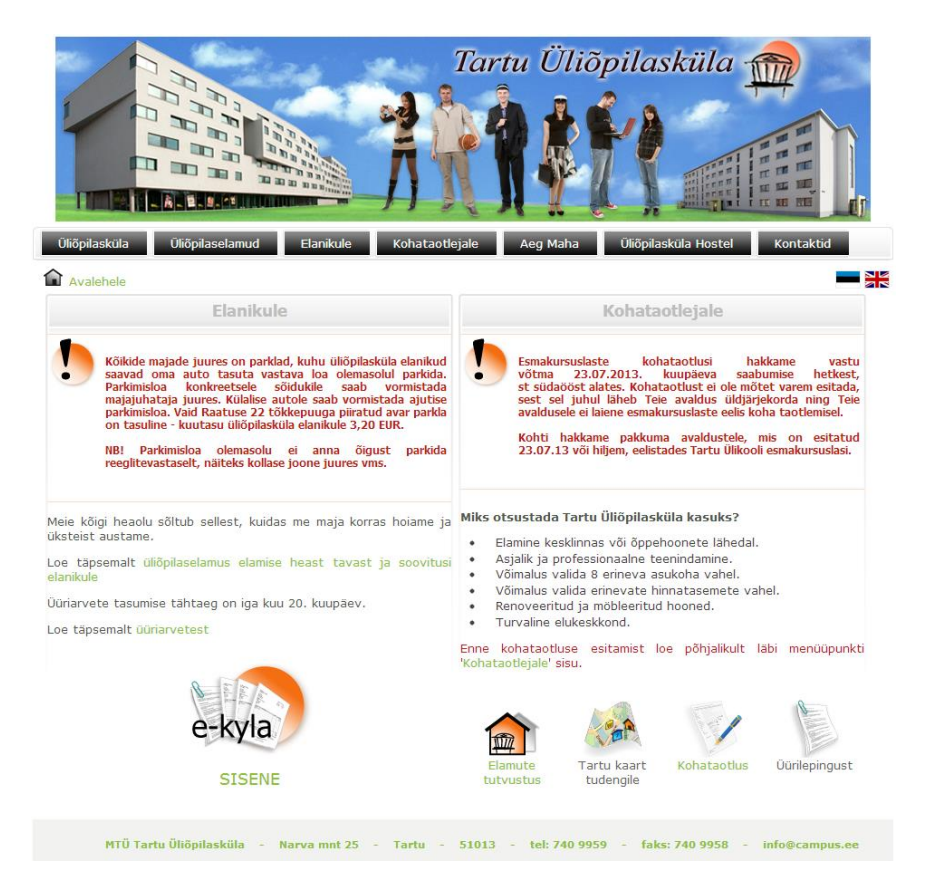

Joonis 1. Campus.ee avaleht.

# <span id="page-7-0"></span>**2.1.1 Menüüd**

Lehel on kasutatud kahte sorti menüüd. Peamised alajaotised asuvad lehe päise järel horisontaalselt ning see on jagatud järgmisteks alajaotisteks: Üliõpilasküla, Üliõpilaselamud, Elanikule, Kohataotlejale, Aeg Maha, Üliõpilasküla Hostel ja Kontaktid.

Klõpsates mõnele peamenüü alajaotistest avaneb vastav leht, mis avab ka teise hierarhiataseme menüü, mis paikneb vertikaalselt vasakus ääres. Tegemist on traditsiooniliste menüüdega, kus ei eristata ühtki alajaotist selle kasutussageduse põhjal.

Peamenüü lingid on kujutatud nuppudena ja teise menüütaseme lingid on tekstist eristuva menüükasti sees tumehalli värviga hallil taustal ning iga jaotist on rõhutatud pisikese noolega.

# <span id="page-7-1"></span>**2.1.2 Avalehe paigutus**

Avalehel on info paigutatud kahte veergu, millest üks on suunatud elanikule ehk praegusele lepingulisele kliendile ja teine kohataotlejale ehk potentsiaalsele kliendile.

Mõlema veeru lõpus asuvad lingid, mis suunavad kasutaja nendele mõeldud tegevusteni. Elanikud suunatakse E-kyla süsteemi juurde ja kohataotlejad infoni, mis on nende otsuse tegemiseks oluline ning neil on võimalik asuda ka kohataotlust täitma.

# <span id="page-7-2"></span>**2.2. E-kyla**

Tartu Üliõpilasküla E-kylas saab kasutaja hallata oma lepingu ja avaldusega seonduvat, jälgida talle esitatud arveid ja oma saldot ning anda ühiselamu haldajatele teada riketest ja probleemidest.

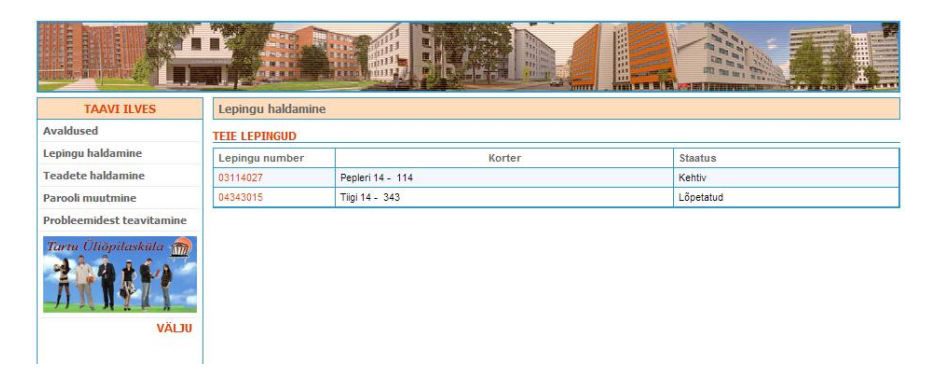

Joonis 2. E-kyla avaleht.

E-kylasse on võimalik siseneda kas kasutajatunnuse ja parooliga, mille saab kasutaja endale pärast campus.ee-s avalduse täitmist oma e-posti aadressile, või end ID-kaardiga identifitseerides.

E-kyla on teistsuguse kujundusega kui campus.ee. Ühised disainielemendid puuduvad ning kasutaja jaoks on tegemist täiesti teistsuguse keskkonnaga.

# <span id="page-8-0"></span>**2.2.1 Menüüd**

E-kyla menüü on paigutatud vertikaalselt vasakusse serva ning omab vaid viit valikut: Avaldused, Lepingu haldamine, Teadete haldamine, Parooli muutmine ja Probleemidest teavitamine. Lisaks asub menüüjaotiste järel Tartu Üliõpilasküla bänner, mis suunab campus.ee avalehele, ja link "Välju".

Teise taseme menüü tuleb nähtavale, kui navigeerida peamenüü jaotistele. Mitmes osas tuleb enne teise taseme menüü juurde jõudmist klõpsata näiteks lepingu numbrile, mis ei ole kuidagi lingina eristatav. Alammenüü valikud kuvatakse horisontaalselt pärast vastava lehe infot samal real funktsionaalsuse valikutega.

# <span id="page-8-1"></span>**2.2.2 E-kyla peamised kasutusjuhud**

# **2.2.2.1 Avalduste haldamine**

Üks esimesi tegevusi, mida lehe esmakordne kasutaja E-kylas teha saab, on avalduste haldamine. Täpsemalt öeldes saab tal olla siiski vaid üks avaldus, mille andmeid on võimalik pärast tühistamist muuta, pärast mida läheb kasutaja taas oma kohataotlusega üldjärjekorda

Avalduse haldamisel on peamine tegevus selle (vähemalt iga 30 päeva järgselt) uuendamine. Kui seda mitte teha, aegub avaldus 30 päeva möödudes. Kasutajale uuendamisvajaduse kohta meeldetuletust ei saadeta ning ainus võimalus avalduse pikendamiseks on logida sisse E-kyla süsteemi ja seda uuendada.

#### **2.2.2.2 Arvete haldamine**

Arvete haldamine on üks kõige sagedasemaid kasutusjuhte, mille pärast Tartu Üliõpilasküla klient E-kyla süsteemi kasutab. Arvete haldamiseks tuleb esmalt valida peamenüüst "Lepingu haldamine" ning seejärel avaneb ülevaade kasutaja lepingutest ja lepingu andmetest, mille järel asub horisontaalne menüü valikutega: Trüki, Salvesta, Lõpeta leping, Ava varaakt, Halda arveid.

Klõpsates lingile "Halda arveid" avaneb arvete loetelu järjestatuna kuupäevade järgi uuemast vanemaks. Iga arve juures näidatakse selle esitamise kuupäeva, maksetähtaega, liiki, summat ning staatust - kas arve on makstud või tuleb see veel tasuda. Lisaks on veerg, kuhu kuvatakse võlgnevused nende esinemisel.

|                           |                                                        |                                                       | <b>Tivil</b>      | 閈<br>誑<br>m<br><b>TES</b>    |                                  |                |           |
|---------------------------|--------------------------------------------------------|-------------------------------------------------------|-------------------|------------------------------|----------------------------------|----------------|-----------|
| <b>TAAVI ILVES</b>        | Lepingute haldamine » Lepingu muutmine » Üürniku arved |                                                       |                   |                              |                                  |                |           |
| Avaldused                 |                                                        | ARVETE LOETELU HETKESALDO: MAJUTUS: 0,18 VIIVIS: 0,00 |                   | <b>INTERNET: 0 VIIVIS: 0</b> | <b>TAGATISRAHA: 0 VIIVIS: 0</b>  |                |           |
| Lepingu haldamine         | Arve nr.                                               | $\sim$                                                | Kõik<br>Arve liik |                              | Otsi<br>$\overline{\phantom{a}}$ |                |           |
| <b>Teadete haldamine</b>  |                                                        |                                                       |                   |                              |                                  |                |           |
| Parooli muutmine          | Arve nr.                                               | Kuupäev                                               | Maksetähtaeg      | Liik                         | Summa                            | <b>Staatus</b> | Võlgnevus |
| Probleemidest teavitamine | 103114027-05/13                                        | 08.05.2013                                            | 20.05.2013        | <b>Majutus</b>               | 107.33                           | Tasuda         |           |
|                           | 103114027-00006                                        | 23.04.2013                                            | 23.04.2013        | Majutus                      | 0,18                             | Makstud        |           |
| Tartu Üliõpilasküla Mi    | 103114027-04/13                                        | 08.04.2013                                            | 22.04.2013        | Majutus                      | 120,02                           | Makstud        |           |
|                           | 103114027-00005                                        | 22.03.2013                                            | 22.03.2013        | Majutus                      | 0.34                             | Makstud        |           |
|                           | 103114027-03/13                                        | 07.03.2013                                            | 20.03.2013        | <b>Majutus</b>               | 114.02                           | Makstud        |           |
|                           | 103114027-00004                                        | 20.02.2013                                            | 20.02.2013        | Majutus                      | 0.03                             | Makstud        |           |

Joonis 3. Arvete loetelu E-kylas.

Selleks, et näha arve andmeid tuleb klõpsata arve numbrile, mis eristub muust tekstist vaid selle poolest, et on punast värvi.

Kasutajale kuvatakse vastava arve andmed ning ka rekvisiidid, mida maksmisel kasutada. Lisaks on võimalik avada arve PDF kujul eesti või ingliskeelsena ning see kas välja trükkida või oma arvutisse salvestada.

# **2.2.2.3 Teadete haldamine**

E-kyla vahendusel toimub Tartu Üliõpilasküla poolne ametlik teadete ja olulise info kommunikeerimine üliõpilasküla elanikele.

Avades peamenüüst "Teadete haldamine", avaneb teadete nimekiri, mis on jaotatud vaikimisi kümne kaupa leheküljele. Teate kohta on näidatud selle saabumise kuupäev, tüüp, teema ehk kirja pealkiri ja teate saatja nimi.

Teate avamiseks tuleb klõpsata kuupäevale, mis on punast värvi tekstiga kirjutatud. Teate läbilugemise järgselt on võimalik kasutajal sooritada vaid kaks valikut: "Tagasi", mis suunab eelmisele lehele või "Trüki teade", mis avab teate PDF kujul uues aknas.

Teadete haldamise valiku kaudu ei ole võimalik üliõpilasküla elanikul teatele vastata ega kuidagi teate saatjale tagasisidet anda, mis muudab minu hinnangul suhtluse puudulikuks.

#### **2.2.2.4 Lepingu lõpetamine**

Lepingu lõpetamiseks tuleb valida peamenüüst "Lepingu lõpetamine" ning avanenud lepingute loetelust klõpsata lepingu, mida soovitakse lõpetada, numbrile. Kasutajal saab olla vaid üks kehtiv leping korraga.

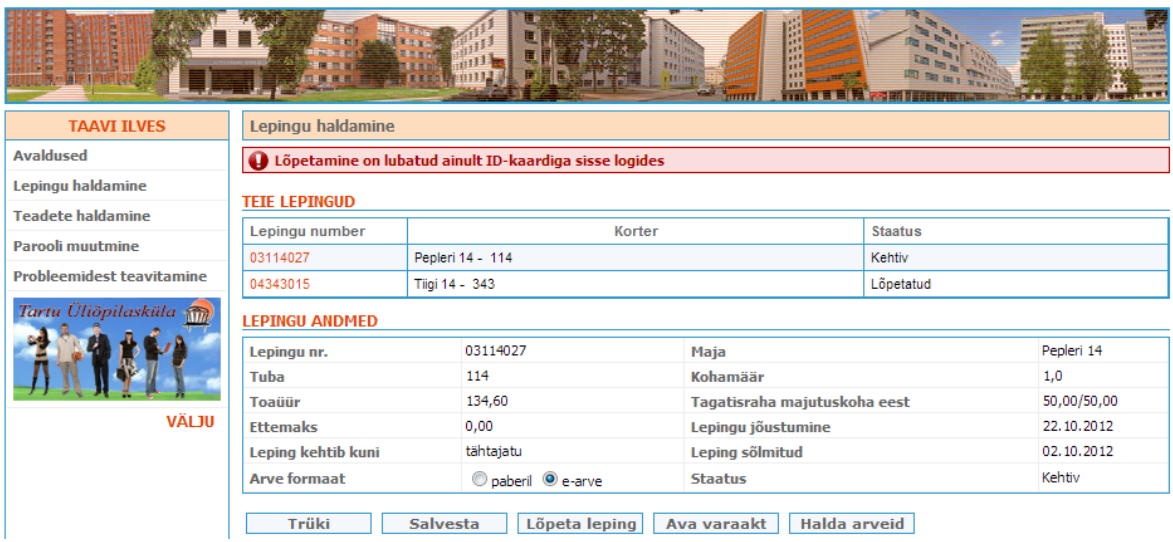

Joonis 4. Lepingu haldamine E-kylas.

Lepingu lõpetamiseks tuleb klõpsata lepingu andmete järele kuvatud lingile "Lõpeta leping". Antud toimingut on võimalik sooritada vaid ID-kaardi abil. Kui kasutaja on sisse loginud kasutajatunnuse ja parooliga, siis kuvatakse lingist oluliselt ülevalpool ümbritsevast vähekontrastne veateade "Lõpetamine on lubatud ainult ID-kaardiga sisse logides".

# <span id="page-11-0"></span>**3. Kasutajatestid ja kasutajate intervjueerimine**

Kasutajate tagasiside ja ootuste kaardistamiseks ning teadasaamiseks otsustasin läbi viia intervjuud ning kasutajatestid.

Vaatamata mitmetele nõrkustele võib intervjueerimist pidada väärtuslikuks meetodiks, et koguda infot ja avastada uusi aspekte (inglise k *user research*) kasutajaharjumuste kohta.

See mida kasutajad ütlevad, et nad teevad, kipub reaalses praktikas erinema sellest, mida nad tegelikult teevad. Seetõttu on oluline kasutada intervjueerimist õigel eesmärgil ja teha seda õiges vormis, mis annab meile piisavalt usaldusväärset tagasisidet tegemaks sellest järeldusi kasutaja reaalsete kasutusharjumuste või mõtteprotsesside kohta. (**Nielsen Norman Group**, Interviewing Users, [http://www.nngroup.com/articles/interviewingusers/], 11.04.2013)

Pärast ülesannet kirjeldavad kasutajad oma sooritust lühemalt, jättes osa infot vaid enda teada. (**Guan, Z., Lee, S., Cuddihy, E., Ramey, J.** The Validity of the Stimulated Retrospective Think-Aloud Method as Measured by Eye Tracking, *CHI 2006 Proceedings*).

Vaatamata sellele, et kasutajad tulevad oma tegevuse kirjeldamisega üsna hästi toime, toimub enamik otsuseid ja tegevusi alateadvuse tasemel ja kasutajad ei ole võimelised neid valjult mõeldes väljendama **(Wilson, T.** *Strangers to Ourselves: Discovering the Adaptive Unconscious*, Belknap Press; 2004. New edition)

# <span id="page-11-1"></span>*3.1 Mida me intervjuudest teada ei saa*

Enne, kui vaadata milleks intervjuud kasutada saab, teeme kindlaks, millistel juhtudel tekivad peamised vead ning kuidas intervjuud kasutada ei tohiks, et vältida oma protsessis tihtiesinevaid vigu ja ähmaseid järeldusi.

Peamine kriitiline viga, mis tehakse, on ootus, et kasutaja mäletab ja oskab kirjeldada selgelt oma varasemat veebilehe kasutamise kogemust ja oskab reaalselt ennustada, kuidas ta kasutaks seda veebilehte tulevikus. Need on kindlasti teemad, mis on meie jaoks huvipakkuvad, aga tuleb arvesse võtta, et intervjuu käigus sellise tagasiside põhjal järelduste tegemine on tihti eksitav ja omab nõrka seost tegelikkusega. Mitmed autorid toovad välja, et kasutaja pigem väldib mõtlemist veebilehte kasutades. (**Krug, S**. Don't make me think! A Common Sense Approach to Web Usability, 2nd Ed. 2006)

Inimese mälu ei ole täiuslik ja eksib ning unustab. Inimesed ei suuda mäletada detailselt, kuidas nad veebilehte kasutasid. Tihti kipuvad nad oma tegevust tagantjärele ratsionaliseerima läbi väljamõeldud lugude sellest, mis kõlab loogiliselt ja mida nad mäletavad või mäletavad valesti.

Kasutajad on konkreetsed ja pragmaatilised. Pelgalt kirjelduse põhjal ei ole neil tihti tegelikult vähimatki aimu, kuidas nad uut tehnoloogiat kasutaksid.

Mõningad näited konkreetsetest küsimustest, mille kohta me kasulikku tagasisidet intervjuu vormis ei saa:

Kas "Tellin" link peaks olema kollane või roheline?

• Kas oleks parem kasutada ripp-menüüd või valikuna erinevaid kastikesi, kus oma valik märkida?

• Kas kasutada kahe- või kolmetasemelise hierarhiaga menüüd?

• Kuidas me peaksime kuvama KKK (korduma kippuvad küsimused) valiku, et kasutaja saaks sealt kogu vajaliku info õigeaegselt kätte?

• Kas sa kasutaksid X lisarakendust?

Viimasena välja toodud küsimusi saab muidugi kasutajalt küsida, kuid mitte intervjuu vormis. Selleks on näiteks olemas paber-prototüüpide meetod, mille raames antakse kasutajale testida paberil lehe väljaprindid, kus kasutaja saab lehel navigeerida ning iseseisvalt otsuseid teha samal ajal, kui katse läbiviija saab küsida mõningaid küsimusi lisaks ning katsetada erinevate katsegruppide peal erinevaid disaine.

#### <span id="page-12-0"></span>*3.2 Mida me intervjuudest teada saame*

Intervjuud on kasulikud, kui me soovime uurida, milline on kasutaja üldine hinnang ja suhtumine veebilehte ja selle kasutajaliidesesse, või kaardistada seda, kuidas nad näevad probleemi. Pärast selle informatsiooni kättesaamist on veebilehe disaineri ülesanne teha vastav leht valmis ja hoolitseda, et see vastaks lõpuks kasutaja ootustele. Siinkohal on mõistlik kasutada varajases staadiumis paber-prototüüpidel testimist, et näha, millised lahendused töötavad paremini.

Tuues paralleele tööintervjuude metoodikaga, saab küsida küsimusi, millele oodatakse nn *evidence based* vastuseid. See tähendab, et palutakse kirjeldada kriitilisi kasutusjuhte:

selliseid, kus kasutaja sattus vastamisi eriti keerulise ülesandega või vastupidi – miski töötas silmapaistvalt hästi. Sellised situatsioonid kipuvad inimestele paremini meelde jääma ning nad oskavad oma kogemust paremini kirjeldada.

Võrdlusena eelmisele lõigule – kui paluda kasutajal kirjeldada seda, kuidas ta tavaliselt veebilehte kasutab, siis kirjeldab ta pigem idealiseeritud kasutusjuhtu, mida reeglina ei eksisteeri.

Intervjueerimist tasub alati kombineerida mõne teise meetodiga. Näiteks jälgime seda, kuidas erinevad kasutajad sooritavad Tartu Üliõpilasküla praegu toimival veebilehel erinevaid ülesandeid. Käesoleva bakalaureuse töö raames ei ole see mahu tõttu küll võimalik, aga soovitatav on kasutada ka veebilehe planeerimise algfaasis paberprototüüpimise (inglise k *paper prototyping*) meetodit, mis aitab vead algfaasis, kus muudatuste tegemine ei ole veel liiga kallis, avastada.

# <span id="page-13-0"></span>*3.3 Kasutajaid mõjutavad tegurid*

# <span id="page-13-1"></span>**3.3.1 Mõttemudelid**

Mõttemudel (inglise k *mental model)* on seletus inimese mõtteprotsessist, kuidas mingisugune kindel objekt reaalsuses toimib. See on ümbritseva keskkonna representatsioon, sisaldades seoseid keskkonna eri osade vahel ning inimese intuitiivset taju iseenese tegude ja nende võimalike tagajärgede kohta. Mõttemudelid võivad aidata kujundada käitumist ja mõjutada lähenemist probleemilahendusele ja ülesannete lahendamisele. (Wikipedia, "Mental Model", [http://en.wikipedia.org/wiki/Mental\_model], 14.04.2013)

Mõttemudelite kaudu loob kasutaja mingisuguse ettekujutuse sellest, kuidas E-kyla ja campus.ee leht peaksid toimima. Kasutajatestidega tuli välja, et need mudelid erinevad mõne ülesande täitmisel oluliselt sellest, kuidas leht toimib. Hilisema disainiprotsessi üks olulisi samme on lahendada vead lehe struktuuris ja disainis, et vastata kasutaja ootustele ja teha leht kasutajale fokuseerituks.

Suutmatus ülesandega hakkama saada toob suurema tõenäosusega kaasa ärrituse juhul, mil kasutaja ülehindab oma enesetõhusust. Vanus ja sugu ärritumist ei mõjuta. See tähendab, et olenemata kasutaja soost või vanusest, tekib kasutajal ärritus saamatusest ülesannet lahendada juhul, kui ta oma uskumuses peaks selle ülesandega toime tulema. (**Bessiere,**  **K., Newhagen, J., Robinson, J., and Shneiderman, B.** A Model for Computer Frustration. Computers in Human Behavior, 2006. Volume 22, pages 941 – 961.)

Lisaks tuleb pöörata tähelepanu sellele, et e-kyla süsteem võimaldaks kasutajal lihtsalt selle võimalusi tundma õppida ja ta omandaks ilma vaevata teadmised, kuidas lehte paremini kasutada.

Isegi kogenud kasutajad langevad pigem oma ajakulukate harjumuste ohvriks, kui hakkavad kasutama efektiivsemaid meetodeid. (**Lane, D.M., Napier, A.H., and Peres, C.S., and Sandor, A.** "Hidden Cost of GUI : Failure to Make Transition form Menu and Icon Toolbars." International Journal of Human Computer Interaction, (2005). 18(2), pp. 133-144.)

Microsoft viis Office 2007 ettevalmistusprotsessi käigus läbi kuulsaks saanud uurimuse, kus küsiti kasutajatelt, milliseid uudseid lisasid nad Office's näha soovivad. Enamik kasutajate poolt pakutud uudsest funktsionaalsusest oli aga juba Office 2003-s olemas. Seega tegi Microsofti disainimeeskond õige järelduse, et nende põhiprobleem on teha olemasolev funktsionaalsus kasutaja jaoks lihtsamini avastatavaks.

Selleks, et Tartu Üliõpilasküla veebileht toimiks hästi ja kasutajad oleksid oma kogemusega rahul, tuleb selgelt mõelda sihtgrupi olemusele ja aru saada, milliseid mõttemudeleid leht loob ning teha veebilehe funktsionaalsus lihtsaks avastada.

# <span id="page-14-0"></span>**3.3.2 Standardne veebileht**

Nielsen Norman Groupi poolt 2004. aastal avaldatud artikli "The Need for Web Design" Standards" põhjal eeldab 77% kasutajatest lihtsamate disainielementide puhul end teadvat, kuidas need töötavad ja kuidas neid kasutada. Probleem tekib siis, kui veebidisain ei ole piisavalt standardne ning erineb sellest standardist, mis on kasutaja jaoks tekkinud.

Oluline on arvestada, et kasutajad veedavad enamiku oma ajast teistel veebilehtedel. Keskmiselt viibib kasutaja ühel veebilehel 1 minutit ja 49 sekundit, arvestades sisse ka aja, mil leht ei täitnud kasutaja ootuseid. (**Nielsen Norman Group,** The Need for Web Design Standards, [http://www.nngroup.com/articles/the-need-for-web-design-standards/], 06.04.2013)

Bakalaureusetöö raames kasutajatega läbiviidud katsetest selgus, et ainuüksi mõne ülesande täitmine võis kokku võtta rohkem kui mõned minutid ning seejuures oli kasutaja suures segaduses, proovides mittetoimivat lahenduskäiku mitu korda, sest uskus ise, et see toimib.

Üliõpilasküla puhul on lehe eeliseks asjaolu, et Tartus puudub ühiselamuteenuse pakkujana konkurents ja kasutajad on sunnitud veebilehega toime tulema ka siis, kui see on nende jaoks arusaamatu ja *frustreeriv*. Selleks, et saavutada soovitud lahendus ei ole muud võimalust, kui kulutada piisavalt aega, et lahenduseni jõuda.

# <span id="page-16-0"></span>**4. Intervjuude ja kasutajatestide tulemused**

Otsides kasutajate tagasisidet ja hinnanguid praegusele campus.ee lehele ja kasutajaliidesele, otsustasin läbi viia intervjuud. Fookusgrupiintervjuude läbiviimist ei pidanud ma praeguses kontekstis otstarbekaks, sest fookusgruppide üks ilming on see, et kasutajad hakkavad andma vastuseid, mida nad arvavad, et intervjueerija tahab kuulda ning mis on sotsiaalselt kõigi poolt aktsepteeritumad. Fookusgrupiintervjuude läbiviimine ning kokkuleppimine on samuti keerulisem ning osutub tõenäoliselt ebaefektiivsemaks meetodiks.

#### **Intervjuude metoodika**

Kokku viisin läbi 12 kasutajatesti ja nendejärgselt intervjuud, millest kuus toimusid üliõpilastega, kes kasutavad Tartu Üliõpilasküla süsteemi olles praegu nende lepingulised kliendid või on olnud lähiminevikus süsteemi pikaaegsed kasutajad. Teised kuus intervjuud toimusid kasutajatega, kes on potentsiaalsed Tartu Üliõpilasküla kliendid ning seega süsteemi kasutajad. Nendest kaks olid magistriastme ja neli bakalaureuse astme üliõpilased.

Mõlemasse gruppi sattus naissoost isikuid rohkem, aga arvestades Tartu Ülikoolis õppivate üliõpilaste soolise jagunemise proportsiooni, siis esindab see läbilõiget isegi paremini.

Kasutajatesti alguses teavitasin katsealust oma katse eesmärgist ja ülesande korraldusest ning muuhulgas seletasin, et eesmärk on testida süsteemi, mitte hinnata seda, kuidas kasutaja veebilehega hakkama saab. Testid viisin läbi tudengite jaoks sellises keskkonnas, kus nad suure tõenäosusega ise veebilehte kasutaksid – tegemist ei olnud privaatse ruumiga, vaid testid toimusid tudengite enda keskkonnas Tartu Ülikooli raamatukogus ja mitmete tudengiorganisatsioonide kontorites.

Esmalt palusin kasutajal avada oma arvutis campus.ee veebilehe ning seejärel andsin kasutajale järjest ülesandeid, mille palusin täita ning samas oma mõtteid ja avastusi valjult kommenteerida. Terve testi vältel tegin omapoolseid märkmeid ning jälgisin kasutaja kehakeelt, tema pilku ja seda, kuidas ta ülesandele lähenes ja kuidas tulemuseni jõudis.

Pärast ülesandeid esitasin kasutajale mõned küsimused ning seejärel arutasime vestluse käigus kuidas ta ise tundis, et tal läks ning milliseid mõtteid sellise veebilehe kasutamine temas tekitas. Hiljem jagasin kasutajale ka oma tähelepanekuid ja rääkisin mõnest paralleelist, mida nägin teiste kasutajatestide käigus.

Intervjueerimise käigus püüdsin ära tunda võimalikult palju neid vastuseid, mis peegeldasid paremini kasutaja tegelikke mõtteid ja tundeid veebilehe kasutamise ajal, vältides samaaegselt nn hilisemate ratsionaliseeritud mõttekäikude ja mõtteväljenduste arvessevõtmist ja küsimist. Minu intervjueerimise kogemus pärineb peamiselt erinevatel ametikohtadel inimeste tööle ja liikmeskonda värbamisest ning olen läbinud vastavaid kursuseid koolitusfirmadelt.

# <span id="page-17-0"></span>*4.1 Kogenud kasutajate intervjuude ja testide kokkuvõte*

#### 1. **Kui tihti ja mille jaoks kasutad campus.ee lehte?**

Intervjuud kasutajatega tõestasid minu eelnevat oletust, et e-küla süsteemi ei kasutata tihti ning mõningaid osi kasutatakse vaid esimesel kokkupuutel. Peamiselt tuli välja, et igakuiselt kasutatakse võimalust vaadata oma arveid ning jälgida, kas laekumised on toimunud ja oma maksekohustused on täidetud.

Väga üksikutel juhtudel tuleb lehte kasutada saatmaks Tartu Üliõpilaskülale tagasisidet ja teateid ühikatuba puudutavates küsimustes.

#### 2. **Palun sisene E-kyla süsteemi (Campus.ee avalehelt)**

Kogenud kasutajate jaoks oli tegemist väga lihtsa ülesandega, millega said nad ilma viivituste ega valesammudeta hakkama. Oskasid avalehelt vastava lingi ülesse otsida ja sellele klikkida

#### 3. **Ava 2013. aasta märtsikuu üüriarve**

Kasutajad, kes olid praegused elanikud, said selle ülesandega pärast väikest mõttepausi üsna kiiresti hakkama. Mitmed viitasid siiski ülesannet sooritades, et läheb tihti meelest ära, kust arvete haldamine käib.

Katsealused, kes on olnud varasemad kasutajad, aga praegusel hetkel ei ole aktiivselt üle aasta lehte kasutanud, ei osanud sellele ülesandele läheneda. Nad olid väga ebakindlad ja hakkasid lihtsalt linke läbi klõpsama, et leida õige juhtlõng, mille kaudu tulemuseni jõuda.

Kuna vasakus menüüs ei ole linke väga palju ning ühel hetkel hakkas neile süsteem meenuma, siis jõudsid nad üsna pea ikkagi iseseisvalt soovitud tulemuseni.

#### 4. **Muuda parooli**

Tegemist oli lihtsa ülesandega. Vastav viide leiti vasakust menüüribast üsna kiiresti ülesse.

#### 5. **Mine Tartu Üliõpilasküla lehele (E-kyla keskkonnas viibides)**

Kasutajates on näha hetkelist ebakindlust ja mõni justkui tahaks oma toimingu õigsuses veendumiseks korra küsida, et kas ta toimib õigesti, kuid siis lahkuvad E-kyla veebilehitseja aknast ja taasavavad eelnevalt avatud campus.ee avalehe.

#### 6. **Tee uus avaldus**

Kogenud kasutajad vaatasid korra E-kylas ringi ja siis teadsid suunduda campus.ee-sse. Üks osa kasutajaid kasutas campus.ee avalehe alaosas olevat linki. Teine osa suundus menüü kaudu "Kohataotlejale" ja valisid vasakult menüüst "Kohataotlus". Vaatamata sellele, et esimese klõpsu peale avanenud lehe esimene lause viitas kohataotlusele ja selle link oli märgitud " $SIM$ ".

Ükski testis osalenud katseisik ei osanud E-kylas uut kohataotlust esitada.

# 7. **Leia soovitused elanikule**

Siin jagunesid testi tegijad praktiliselt pooleks. Üks osa sirvis natukene aega E-kyla lehte ja siis läks campus.ee lehele. Teine osa kasutajatest läks sinna otsejoones, tuues põhjenduseks, et E-kylas niikuinii midagi eriti ei ole.

# 8. **Kuidas hindad lehe üldist kasutusmugavust?**

Hinnangud üldmuljele olid üsna erinevad.

Oli üks osa kasutajaskonnast, kes hindas lehte täiesti rahuldavaks ning pidas asjade mitteleidmist pigem iseenda veaks ning hindas, et see kõik on õpitav ja muutub ajapikku omasemaks. Võrreldi ka näiteks Tartu Ülikooli Õppeinfosüsteemiga, mille esmakordsete kasutamiskordade kõrval peeti Tartu Üliõpilasküla veebilehte väga kergesti õpitavaks.

Veel toodi välja, et üldiselt näeb campus.ee leht ilus välja. Selle kõrval E-kyla ja registreerimise vorm nii ilusad või meeldivad ei ole. Campus.ee lehe päiseosas on Tartu Üliõpilasküla logo hästi eksponeeritud ja lehe värvid on katsealuste hinnangul meeldivad.

Kasutajate jaoks jäi segaseks, mis on kolme erineva lehe omavaheline seos: campus.ee, Ekyla ja registreerimise vorm. Need kõik näevad erinevad välja ja on üsna kehvasti omavahel seostatud. Mainiti, et see saab selgeks alles siis, kui oled kogu protsessi juba läbi käinud ning jõudnud süsteemiga pikemalt tutvuda ja harjuda.

Kasutajatele ei meeldinud süsteemi segane loogika. Leiti, et E-kyla vasakust menüüst võiksid rohkemad asjad leitavad olla ning ebamugavaks ja eksitavaks hinnati olukorda, kus mitmed lingid on all keskel .

# <span id="page-19-0"></span>*4.2 Eelneva kogemuseta kasutajate intervjuude ja katsete tulemuste kokkuvõte*

#### 1. **Palun sisene E-kyla süsteemi (Campus.ee avalehelt)**

Kasutajatestide käigus sain ma teada, et sinna on võimalik jõuda ka teistkaudu. Kui ma eeldasin, et kasutajad leiavad avalehel paikneva lingi üsna lihtsalt ülesse ning võib-olla osadel elimineerib selektiivne pilk selle seetõttu, et tegemist on bänneri-sarnase lingiga, siis tekkis sellega kokkuvõttes rohkem probleeme, kui ma oskasin ennustada.

Alternatiivne tee e-kylasse sisenemiseks oli: Elanikule->E-kylast->SISENE

Enamik katsealuseid vaatas tükk aega esilehte ning isegi siis, kui hiire kursor liikus praktiliselt toimivast lingist üle või oli näha, et pilk on selle lingi läheduses, siis pealehel õnnestus sisenemine vaid ühel katsealusel viiest. Kõik ülejäänud ekslesid vähemalt pool minutit teistel lehtedel ja jõudsid siis õigesse kohta ülal välja toodud alternatiivset teed pidi.

Üks kasutaja üritas ka avalehel kasutada internetibrauseri otsingut Ctrl+F, kasutades märksõna "e-kyla", kuid see ei andnud tulemust.

# 2. **Ava 2013. aasta märtsikuu üüriarve**

Hinnates ajakulu, oli tegemist kõige keerulisema ülesandega, mis võttis kohati isegi mitu minutit aega ja põhjustas kõigis kasutajates üksjagu ärrituse või saamatuse tunnet. Kogemuseta kasutajate puhul oli selge muster, et nad jõudsid mingil hetkel veendumusele, et see arve peab olema menüüjaotise "Teadete haldamine" all.

Teine levinud probleem, mis takistas tulemuseni jõudmist oli see, et ei saadud aru, kas saab klõpsata lepingu numbrile või miks peaks seda tegema.. Üks kasutaja andis seda ülesannet sooritades alla, vaatamata sellele, et ta oli isegi õigele lepingu numbrile klõpsanud ja korra avanud "vara akti", mille link asub "halda arveid" kõrval.

# 3. **Muuda parooli**

Vastav koht leiti probleemideta ülesse. Arusaamatus tekkis sellest, et vastava jaotise juures on juhiseks "Sisesta uus parool" ja seejärel kaks lahtrit: "Parool" ja "Parool uuesti". Kasutajad eeldasid millegipärast, et küsitakse ka vana parooli ning praegune olukord tekitas nendes natukene skeptilise tunde.

# 4. **Mine Tartu Üliõpilasküla avalehele (olles E-kylas)**

See ülesanne tekitas kasutajates hetkelise segaduse. Hiljem kommenteeriti segaduse põhjust, et nad oleksid oodanud lehtedelt suuremat sidusust ja kuigi need lehed on mingil määral sidusad ja peaksid olema suunatud sama teenuse vahendamiseks samale isikule, on need lehed väga erinevad ja vähese integreeritusega.

Enamik kasutajaid taipas, olles eelnevalt arve otsimise ülesande käigus kogu E-kyla võimalused läbi vaadanud, et sealt seda otsida ei maksa ja võttis eelmise vahelehe (inglise k *tab'i*) lahti, kus oli campus.ee. Sealt õnnestus neil vastav leht üsna kiiresti leida. Üks kasutaja kasutas veebilehitseja "tagasi" (inglise k *back*) nuppu, et campus.ee avalehele jõuda.

# 5. **Täida kohataotlus, et teha avaldus kohale üliõpilaselamus**

Vaatamata sellele, et avalehe alaservas on olemas otselink kohataotluse juurde, jõudsid kõik katseisikud sinna valides peamenüüst "Kohataotlejale" ja seejärel vasakul olevast menüüst "Kohataotlus".

Kohataotluse täitmisega saadi hakkama. Katsealuseid tegi natukene skeptiliseks asjaolu, et tundus nagu küsitaks liiga palju informatsiooni. Taotlus on jagatud kahte veergu, mis on üksteisest liiga kaugel ning rea lugemine oli raskendatud ja nõudis rohkem tähelepanu.

Lisaküsimusele, mis järgnes kohataotluse esitamisele, et kui kiiret positiivset vastust nad ootavad, siis oli mõni kasutaja, kes oli olukorraga kursis ja ei ootaks kiiret vastust, kuid samas arvasid katsealused, kes ei olnud järjekordadega kursis , et üle ühe kuu ei tohiks kindlasti minna.

# 6. **Pikenda oma olemasolevat avaldust**

Olemasolevate avalduste pikendamisega tekkis probleeme vaid ühel kasutajal. Antud ülesannet hinnati lihtsamate hulka kuuluvaks.

# 7. **Leia rubriik "Soovitused elanikule"**

Halvimal juhul klõpsasid kasutajad läbi mõned lingid E-kylas, enne kui pöördusid teises vahelehes (inglise k *tabis*) lahti olnud campus.ee poole ja jõudsid seal üsna kiiresti tulemuseni.

# 8. **Logi välja**

Leiti koheselt ning kasutamine õnnestus tõrgeteta.

#### 9. **Logi uuesti sisse**

Kuna pärast väljalogimist ei pakuta võimalust uuesti sisse logida, siis ainsaks ja seejuures kasutaja jaoks üsna ebamugavaks leitud lahenduseks oli, kas minna campus.ee-sse ja sealt uuesti siseneda juba eelnevalt proovitud viisil, või siis veebilehitseja aadressiribal aadressi muuta, et jõuda tagasi õigele E-kyla lehele, mis pakuks võimalust sisse logida.

Lisaks avastasin testide käigus, et kui sessioon on aegunud ei pakuta kasutajale ka mitte ühtegi toimivat loogilist võimalust sessiooni uuendada või sisse logida. Taaskord tuli ülalkirjeldatud meetodeid kasutada.

#### 10. **Kuidas hindad lehe üldist kasutusmugavust?**

Leheküljed tunduvad üsna keerulised ja ebaselge loogikaga. Mõne olulise toimingu tegemine on väga keeruline ja võib tunduda võimatuna.

Ühte kasutajat häiris E-kyla päis, mis oli liialt kirju ja jättis nõukogudeaegse mulje.

Keeruline on aru saada, millised lehe osad toimivad linkidena. Üks kasutaja kasutas arvet otsides meetodit, et "klõpsan läbi kõik , millele klõpsata saab", aga ei avastanud ikkagi võimalust klõpsata lepingu numbrile.

Lisaks arvati, et leht ei ole siiski kõige hullem ja arvatavasti läheks pärast pikemat kasutust lihtsamaks, sest siis oskaks kiiremini asjad ülesse leida.

# <span id="page-22-0"></span>**5. Tudengitele suunatud veebidisaini alused**

# <span id="page-22-1"></span>*5.1 Tudengitele suunatus*

Tartu Üliõpilasküla tegevusest ja suunitlusest tulenevalt on veebikeskkonna kasutajad praktiliselt kõik üliõpilased. Teadupärast on üliõpilased oma noorust ja elustiili arvestades erinev kasutajagrupp, mida tuleks kindlasti antud veebikeskkonna loomisel arvesse võtta.

Üliõpilased on noored, kes veedavad suure osa oma ajast veebis, olles seejuures innovaatilisem osa kasutajaskonnast. Tudengid kipuvad kulutama kogu teatud perioodiks kasutada oleva raha, nad on valivad ja kuna neil on reeglina vaba aega natukene rohkem, siis kulutavad nad aega sellele, et kaardistada erinevaid võimalusi ja otsida paremaid pakkumisi.

Käesolevas peatükis vaatleme järgnevalt mitmeid **H. Lorangeri, M. McCloskey** ja **J.**  Nielseni uuringust "College Students (Ages 18-24) on the Web" selgunud järeldusi, mida võtta arvesse praeguses kontekstis.

# 1. *Multitasking*

Reeglina on tudengid veebilehitsejate kasutamisel üsna heal tasemel ja nad on need ka isikupärastanud, et oma veebisirvimist lihtsustada. Uuringust selgus, et enamasti on neil veebilehitsejas korraga mitu vahelehte (inglise k *tab*'i) lahti ja kui neil tekib ühel veebilehel tõrge, siis jätkavad nad hetke pärast teise lehe sirvimist, jättes eelmise teatud ajaks kõrvale.

Isegi siis, kui kasutaja pöördus hiljem tagasi esimesele veebilehele, siis kulus neil taas aega, et süveneda ja tuletada meelde, kus nad pooleli jäid.

Tudengite *multitaskimine* ei tähenda seda, et nad teeksid mitut asja korraga. Pigem iseloomustab seda käitumist rohkete vahetuste (inglise k *switches*) arv erinevate keskkondade vahel.

Tudengite suur eelsoodumus *multitaskida* ja vähene kannatlikkus esitavad selge nõudmise, et veebileht peab olema kiire, *responsive* ja lihtsa ning selge disainiga. Lehel ei tohi tekkida vähimatki tõrget, rasket valikut ega mõtlemise kohta, mis annaks kasutajale motiivi korraks mõnele teisele lehele põigata.

#### 2. **Skeptilisus**

Tudengid on üsna skeptilised info suhtes, mida nad veebist leiavad ja otsivad tihti ka teisi allikaid ja viiteid. Antud kontekstis tulevad kõne alla kaks peamist stsenaariumit:

Esiteks võib tudengi jaoks kohataotluse tegemine ja kogu protsess olla piisavalt tülikas ja segane ning ta suundub paralleelselt otsima infot muude majutusvõimaluste kohta Tartus ja satub nii mõne konkureeriva pakkumise peale, otsustades lõpuks üürikorteri kasuks, mis tähendab Tartu Üliõpilaskülale kaotatud klienti. Vastumeelsus võib tekkida ka infost, mida kasutaja peab andma kohataotlust tehes, saamata aru, mille jaoks seda infot küsitakse. Näiteks küsitakse kohataotluse täitmisel isiku arveldusarve numbrit ja kontaktisiku andmeid.

Teiseks võib üliõpilane pidada campus.ee-s olevat infot erapoolikuks ja otsustada, et see ei ole ühiselamutest ja elamistingimustest ülevaate saamiseks piisavalt hea ning hakata otsima infot foorumitest ja läbi sotsiaalvõrgustiku oma tuttavatelt, kellel on varasem kokkupuude ühiselamutega. Kasutajad usuvad tihti täiesti anonüümse kasutaja kommentaare palju rohkem kui teenusepakkuja või eksperdi soovitusi ja hinnanguid.

#### 3. **Lihtsalt loetav ja silmadega** *skännitav*

Vaatamata sellele, et üliõpilased on oma akadeemilist võimekust ja head lugemisoskust eelnevalt juba korduvalt tõestanud, siis see oskus ei avaldu veebilehti sirvides.

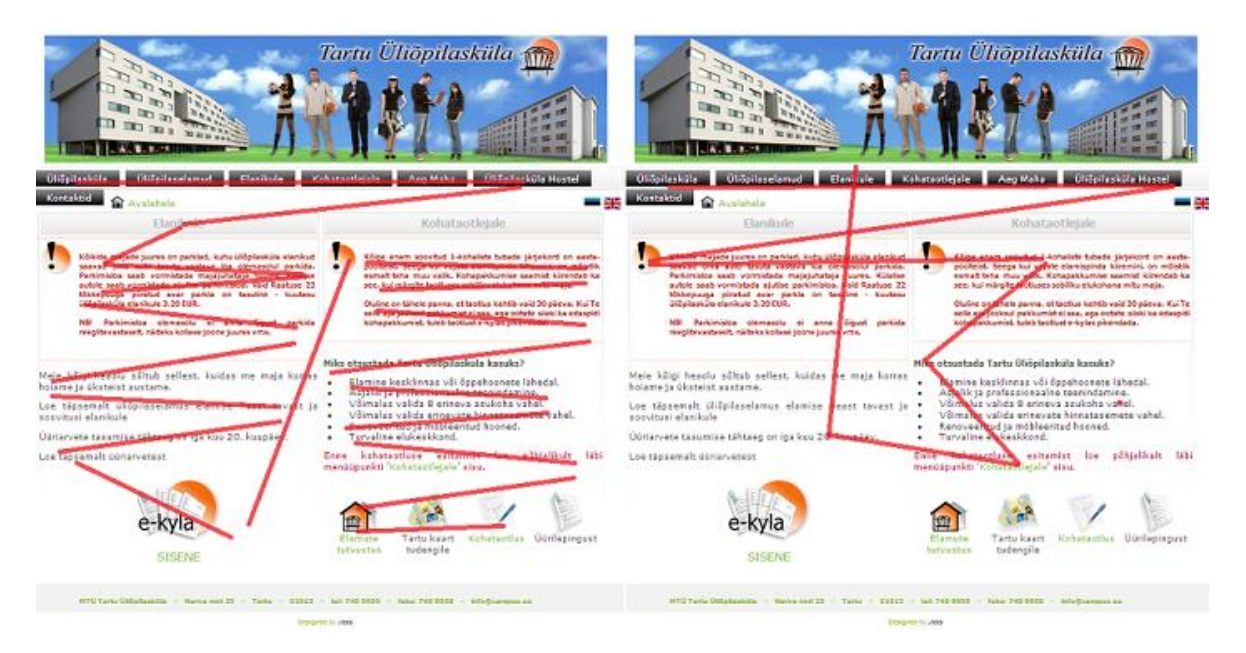

Joonis 6. Illustreerimaks erinevust kuidas veebileht on disainitud ja kuidas kasutaja sellest tõenäoliselt paari sekundi jooksul üle liigub Tartu Üliõpilasküla veebilehe näitel.

Joonise vasakul osal on näidatud see, kuidas veebileht on disainitud. Eeldatakse, et kasutaja loeb läbi ja tutvub esmalt kogu lehel kuvatud sisuga ja siis lõpuks teeb kaalutletud ja õige otsuse selles osas, kuidas edasi liikuda.

Mida kasutaja aga tegelikult teeb on see, et ta heidab kiire pilgu uuele lehele, libiseb silmadega üle teksti (*skännima*, inglise k *scan*), piltide ja linkide, tihti vähem kui paari sekundiga, otsides sealt midagi sellist, mis oleks huvitav ja meenutaks seda, mida ta otsib või oleks klõpsatav. Kohe kui ta jõuab millegini, mis annab kasvõi pooliku kindluse, et see on õige, klõpsab ta sellel ja navigeerib vajadusel "Tagasi" (inglise k *back*) nuppu kasutades tagasi, kui tegemist oli vale liigutusega. (**Krug, S**. Don't make me think! A Common Sense Approach to Web Usability, Pearson Education, 2006. 2nd Edition p21-22)

Vaatamata järjest kasvavale tehniliste vidinate kasutamisele ja laialdasemale arvutite kasutuselevõtule, on üliõpilastel siiski positiivsem meelestatus õppida raamatutest, kui digitaalsetest vahenditest. Nad eelistavad raamatuid ja usuvad ise, et õpivad nendest paremini. (**Noyes, J**.; **Garland, K**. Explaining Students' Attitudes Toward Books and Computers.Computers in Human Behavior, Vol 22, issue 3, pages 351-363, May 2006.)

Selle põhjal võime eeldada, et suur osa Tartu Üliõpilasküla klientidest või potentsiaalsetest klientidest ei ole valmis veebi sisusse süvenema ning me ei saa oodata seda, et nad loeksid veebilehte sama põhjalikult, kui paberkandjal olevat materjali. Veebileht pakub palju *multitaskimise* võimalusi ja tähelepanu on kiire hajuma.

Põhjused, miks kasutajad ei loe vaid *skännivad,* on väga lihtsad ja pragmaatilised. Kasutajal on enamasti kiire ja ta ei ole motiveeritud kulutama üleliigset aega veebis tekstide lugemisele. Enamik kasutajaid on teadlikud, et neid huvitab vaid osa infost, mida veebileht pakub. Kasutajal ei ole vaja ülevaadet kõigest ning väga suur osa veebilehe sisust on kasutaja jaoks ebaoluline. Kolmanda põhjusena võib välja tuua, et üliõpilased on lugemise vältimises head ning silmadega *skännimine* on end olulise info hankimisel õigustanud meetod. (**Krug, S**. Don't make me think! A Common Sense Approach to Web Usability, Pearson Education, 2006. 2nd Edition, p22-23)

#### 4. **Eesmärgipärasus**

Üliõpilased on lehte kasutades väga eesmärgipärased ja pragmaatilised. Kui nendest nooremad, teismelised kasutajad ootavad veebilehtedelt suuremat dünaamilisust ja mängulisust, siis tudengid ootavad interaktiivsust vaid siis, kui see sobitub nende käsiloleva ülesandega ja aitab sellele eesmärgile arusaadaval moel kaasa.

Üliõpilased teevad selget vahet töötegemisel ja vabaaja veetmisel. Nende jaoks ei ole oluline, et iga veebileht neid lõbustaks.

Tartu Üliõpilasküla veebilehte näeb tudeng pigem tööriistana kindla ülesande täitmisel. Nende eesmärk on veebilehe kaudu saada ammendav informatsioon otsustamaks, kas kandideerida ühikakohale ning seejärel ootavad nad, et nad saaksid oma vajalikud toimingud kiirelt ja mugavalt sooritatud. Seega peaks olema veebilehe re-disaini juures praegune eesmärk luua veebileht, mis teeb tudengil oma eesmärgi saavutamise võimalikult lihtsaks ja kiireks.

# 5. **Stiilipuhas ja lihtne**

Praegusel hetkel ei ole Tartu Üliõpilasküla veebilehel kasutatud multimeedia elemente ega liikuvaid objekte. Müütide kohaselt võiks arvata, et tudengitele meeldib fantaasiarikas disain, videod ning animeeritud efektid. Nielsen Norman Groupi poolt tehtud kasutajatestid seda siiski ei kinnita.

Eesmärk on käesoleva töö raames pakkuda kasutajale võimalikult lihtsat ja selget disaini. Tudengid annavad lehele tihti hinnangu selle välimuse põhjal. Selgelt eelistatakse veebilehti, mis on lihtsad ja loogilised, selle asemel, et need oleksid liigsete animeeritud elementidega koormatud ja jätaksid segase mulje.

Bakalaureusetöö raames tehtud kasutajatestidest selgus, et avalehel olnud selged viited kohataotlusele ja E-kylasse sisenemiseks ei toiminud. Tõenäoliselt olid need üliõpilaste jaoks liialt ribareklaamilikult (inglise k *banner*) kujundatud ja selektiivne pilk välistas need vaateväljast. Tudengid on õppinud vältima reklaamtekste ja ribareklaame, et end informatsiooni üleküllusest säästa.

#### 6. **Meelsamini kasutatakse varasemast tuntud disainiga kasutajaliideseid**

Tudengid eelistavad veebilehti, mis kasutavad varasemast tuntud kasutusmustreid ja ühilduvad seetõttu nende mõttemudelitega paremini. Kui leht ei ühti nende mõttemudelitega, siis nad ärrituvad ja kaotavad tihti kannatuse ning lahkuvad lehelt või jätavad oma tegevuse mingiks ajaks pooleli.

#### 7. **Rahvusvahelised erinevused**

Kuna arvestatav osa Tartu Üliõpilasküla klientidest on välismaalased, siis tuleks disaini ja kasutusmugavuse juures mõelda ka sellele, kuidas välismaalased selle lehega toime tulevad.

Eelnevalt mainitud nelja riiki ja kolme kontinenti katva uuringu põhjal ei näita kasutajatestid olulisi erinevusi üliõpilaste päritolu põhjal.

Siiski tuleks arvesse võtta seda, et praegusel juhul on mitmed lehe osad inglise keelde tõlkimata ning eesti keelt oskamata on lehe kasutamine piiratud või raskendatud.

# <span id="page-27-0"></span>**6. Muudatused ja uue lehe põhimõtted**

# <span id="page-27-1"></span>*6.1 Horisontaalne ja vertikaalne kerimine*

Uuringute järgi veedavad kasutajad umbes 80% veebilehtede külastamise ajast lehe alglaadimisest nähtaval osal. See on see osa, mis on näha lehele sattumise hetkest ilma, et kasutaja peaks midagi selle nägemiseks tegema. Alla 20% ajast viibib kasutaja lehe osadel, mille nägemiseks tuleb vertikaalselt alla kerida (inglise k *scrollida*). (Nielsen Norman Group; Scrolling and Attention, [\[http://www.nngroup.com/articles/scrolling-and](http://www.nngroup.com/articles/scrolling-and-attention/)[attention/\]](http://www.nngroup.com/articles/scrolling-and-attention/), 07.04.2013)

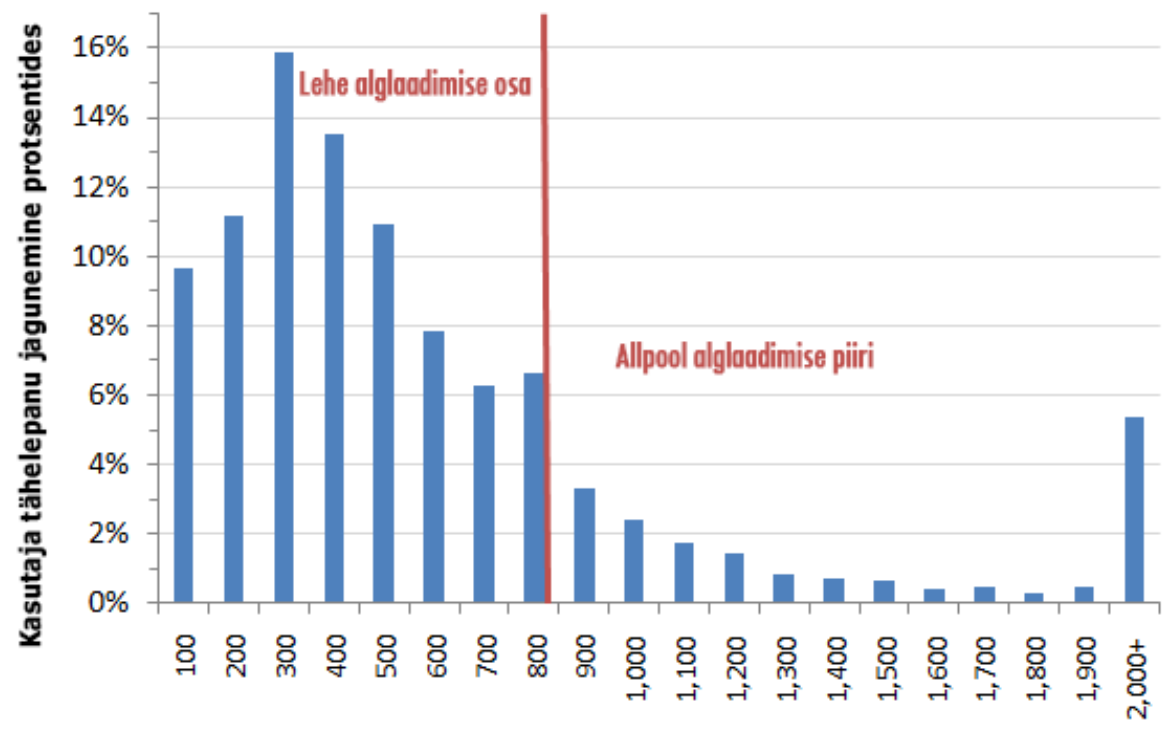

Pikslit lehe ülaservast

Joonis 7. Kasutaja tähelepanu jagunemine vertikaalsel teljel lehe ülaservast alates. (Allikas: NNGroup, 2010)

Sellest lähtuvalt tuleb uuel lehel hoolitseda selle eest, et vahelehe või lingi peale klõpsates avaneval lehel oleks kõik oluline informatsioon mahutatud enamike arvutite jaoks sobivale alguskuvale.

Praegusel hetkel kuvatakse näiteks campus.ee avalehel olulised lingid alguskuvast allpool ja seetõttu jõudis kasutajatestide käigus vaid üks eelneva kogemuseta kasutajatest otselingi kaudu E-kylasse edukalt sisenetud.

Esineb ka olukordi, kus kogu informatsiooni ei ole võimalik paigutada lehe alguskuvale. Näiteks campus.ee jaotistes "Üliõpilaselamud" ja "Kohataotlejale" on informatsiooni, mida ei ole võimalik sinna oma mahu tõttu paigutada. Sellises olukorras on võimalus kasutada peamiselt kahte levinud lahendust:

1) teha nummerdatud järjestikused lehed, mida kasutaja saab alguskuvade kaupa sirvida või 2) teha leht keritav. NNGroupi poolt läbi viidud uuringute põhjal eelistavad sel juhul kasutajad ikkagi kerimist. Seda peamiselt seetõttu, et kerides saab kasutaja kiirema ülevaate ja järgnevate lehtede avamisel tuleb teha mitu otsust, mis võib kasutaja jaoks valiku keeruliseks teha ning ta võib jätta oma tegevused pooleli.

Üliõpilaste põhjal on siiski näha, et järjest enam ollakse veebilehtede sisu kerimisega harjutud. Tõenäoliselt annab sellesse oma panuse Facebook ja ka mitmed uudisteportaalid, mis on ehitatud kerimise peale ülesse.

# <span id="page-28-0"></span>**6.1.1 Keritav leht**

Minu ettepanek on teha mitmed teise hierarhiataseme informatiivse sisuga lehed keritavad. Näiteks kui avada peamenüüst "Elanikule", siis selle alajaotised, mis on ka vasakul menüüs olemas, on kõik kuvatud ka järjest nii, et nad kõik on võimalik järjest läbi kerida. Kui klõpsata vasakul menüüs mõnele alamjaotisele, siis see suunab kerimisriba lihtsalt õigele kõrgusele nii, et ette kuvatakse õige koht.

Selle eeliseks on see, et kasutajal on võimalik kasutada veebilehitseja otsingut Ctrl + F ning samas kui ta korra kerima hakkab, siis ei ole ta piiratud ning on suurem võimalus, et kasutaja jõuab tõrgeteta soovitud infoni. Lisaks võtab see lahendus eelnevalt väljatoodut arvesse ning peaks kasutajale paremini sobima.

# <span id="page-28-1"></span>*6.2 Vasakjoondus*

Kasutaja tähelepanu aspektist lähtudes on praegusel veebilehel paigutus üsna paigast ära ning olulised lingid on sattunud kohta, kuhu ei koondu kasutaja tähelepanu.

Nielsen Norman Groupi artikli "Horizontal Attention Leans Left" põhjal koondub kasutajate tähelepanu veebis 69% ulatuses vasakule lehepoolele; 30% parema lehepoole vaatamisele ja vaid 1% tähelepanust jagub paremale leheäärele, mis nõuab tavaliselt sinnajõudmiseks horisontaalset kerimist. (**Nielsen Norman Group**, Horizontal Attention Leans Left, [http://www.nngroup.com/articles/horizontal-attention-leans-left/], 08.04.2013)

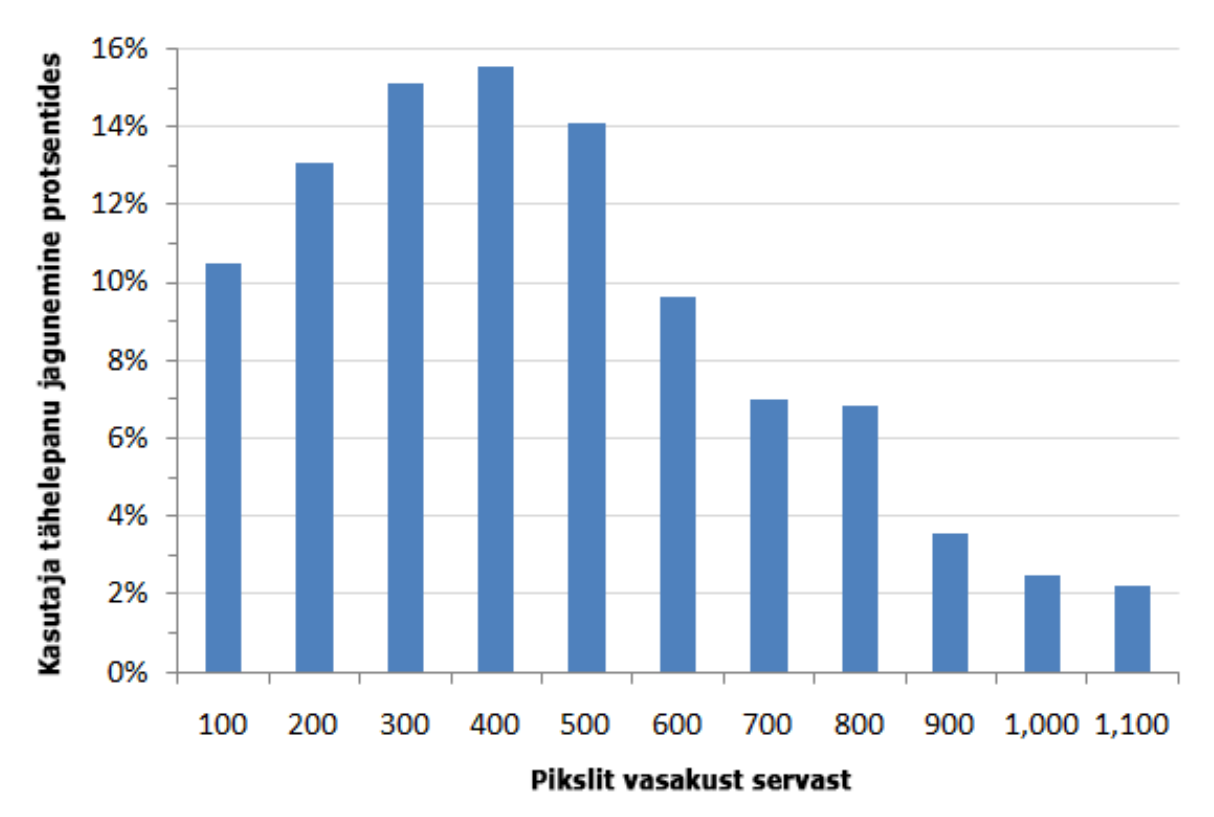

Joonis 8. Kasutaja tähelepanu jagunemine horisontaalsel teljel veebilehe vasakust servast alates. (Allikas: NNGroup 2010).

Lähtudes sellest infost, saab teha lihtsa järelduse, et kui inimesed kulutavad kaks korda rohkem aega vasakule lehepoolele vaadates, võrreldes muude osadega, siis tuleks kõige olulisemad osad paigutada kasutaja nägemisväljale ning alates kodulehe 400 piksli juurest paremale jäävad asjad paigutada olulisuse kahanevas järjekorras.

Menüüd ja olulisemad lingid peaksid selle järgi asuma lehe vasakus servas ning olulisem info peaks olema paigutatud samuti vasaku serva lähedusse.

# <span id="page-29-0"></span>*6.3 Kirjasuurus ja kirjatüüp*

Veebilehe muudatust tehes tuleb silmas pidada ka lehe kirjamärgisuurust (inglise k *font size*) ja kirjatüübi (inglise k *font*) loetavust. Praegusel hetkel on E-kyla kirjasuuruseks 8.5 punkti ja kirjatüübiks *Tahoma*.

Väike osa kasutajaskonnast oskab kirjamärgisuurust veebibrauseris muuta ning kui tekst on liialt väike, siis takistab see lehe kasutamist. Pisikeses kirjas teksti on kasutaja jaoks väsitav lugeda, mille tõttu väheneb järsult soovitud tulemuseni jõudmise tõenäosus, sest kasutaja tähelepanu hajub ja teksti on väsitav jälgida.

Kirjasuurus 8.5 on selgelt liiga väike ning osutub silmale väsitavaks. Ettepanek on kasutada kirjasuurust vähemalt 10. Peamine osa tekstist peaks olema suurusega 12. Seeläbi peab vaid väike osa kasutajaskonnast teksti suurendama. Veebilehe lõppversiooni juures võib kaaluda ka akna lisamist, mis kuvatakse lehe avamisel teatud ajaks – teksti suuruse muutmine, mis pakub kahte valikut "Suurenda" ja "Vähenda" kümneprotsendilise sammuga. Pakkudes suurendamiseks või vähendamiseks absoluutväärtuse asemel protsentuaalset sammu, oskab kasutaja kiirelt hinnata, kas tekst on saavutanud optimaalse suuruse või mitte ja oskab samas ette aimata milline on järgmine suurusaste.

ClearType kirjatüübid on lihtsamad lugeda ja skannida kui mitte ClearType kirjatüübid. (**Dillon, A., Kleinman, L., Choi, G.O., Bias, R.** Visual Search and Reading Tasks Using ClearType and Regular Displays: Two Experiments. CHI 2006 Proceedings: Visualization and Search. pp. 503-511.)

ClearType kirjatüübid on Microsofti poolt kasutusele võetud kirjatüübid, mis LCD monitoride puhul muudavad kirja intensiivsemaks ja inimsilmale paremini loetavaks. Põhinedes uuringutele on mõistlik Tartu Üliõpilasküla veebilehel kasutaja ClearType kirjatüüpi, valides ühe järgmistest: Constantia, Corbel, Calibri, Cambria, Candara või Consolas.

Kui real on 95 tähemärki, siis on kasutajate lugemiskiirus märksa parem, kui lühemate ridade puhul; vaatamata sellele ei eksisteeri rea pikkusest tulenevalt märgatavat erinevust teksti mõistmises, eelistamises või üldises rahulolus. (**Shaikh, D.A.** The Effects of Line Length on Reading Online News. 2005. Usability News 7.2.)

Teise uuringu järgi tundub 100 tähemärki rea kohta optimaalne kuvarilt lugemiseks, kuigi eksisteerib vastuolu subjektiivsete meetodite ja objektiivse soorituse vahel. Kuigi kasutajad suudavad pikemaid ridu kiiremini lugeda, siis eelistavanad pigem mõõduka pikkusega ridu. Samuti suudavad kasutajad kiiremini lugeda ühes laias veerus olevat teksti, kuigi eelistavad mitmes kitsamas reas olevat teksti. (**Dyson, M.C**. How Physical Text Layout Affects Reading from Screen. Behavior & Information Technology, 2004. 23(6), pp. 377- 393.)

Kahe eelneva uuringu põhjal on Tartu Üliõpilasküla lehel mõistlik pikem tekst paigutada nii, et ühele reale mahub umbes 95-100 tähemärki ning kasutaja suudab seda kiiresti lugeda.

Samas tuleb arvesse võtta, et kasutaja eelistuse põhjal ei pruugi selliselt paigutatud tekst olla kõige atraktiivsem ning kasutaja jätab selle lugemata, sest eelistab mitmes kitsamas veerus olevat teksti.

Kui tekstil on oma relevantsuselt erinevus, näiteks juhtum, kus lehele on tarvis paigutada kolm erinevat teemat ja sellega kaasnev tekst ning iga teksti otsimissagedus veebilehel on erinev, siis võib kaaluda ka veergudesse paigutamist. Alustades teksti paigutamist lehe vasakust servast ning paigutades tulbad olulisuse kahanemise järjekorras paremale poolele.

Kiired lugejad loevad kõige kiiremini ja kõige efektiivsemalt kahes reas rööpjoondusega teksti, aeglasemate lugejate jaoks on kõige sobivam ühes veerus olev vasakule joondatud tekst. (**Baker, R.J**. Is Multiple-Column Online Text Better? 2005. Usability News 7.2.)

#### **Teksti värv**

Must tekst valgel taustal on kombinatsioon, mida kasutajad kõige rohkem eelistavad ning hindavad kõige professionaalsemaks. Samas ei ole teiste kombinatsioonide puhul täheldatud seda, et kasutajad mäletaksid teksti sisu millegi poolest vähem. (**Hall, R., Hanna, P.** The Impact of Web page Text-Background Color Combinations on Readability, Retention, Aesthetics and Behavioral Intention. 2004. Behavior & Information Technology, 23(3), pp. 183-195.)

# <span id="page-31-0"></span>*6.4 Lingid*

Lingid on veebilehe üks oluline osa, mõjutades otseselt kasutajakogemust. Linke saab pidada ka teeviitadeks, mis kasutaja õigesse asukohta suunavad. Linkide puhul on oluline, et oleks selgelt aru saada, et tegemist on linkidega ning kasutaja peaks saama lingile peale vaadates aru sellest, mis edasi juhtub.

Traditsiooniliselt sinist värvi lingid paigutatuna lehe vasakusse serva on end seni kõige paremini tõestanud, osutudes kiireimaks ja enim kasutatuks lehe sirvimisel. Sinised lingid on võrreldes mustade linkidega osutunud klõpsatavamateks vaatamata sellele, et mustad lingid on visuaalselt kontrastsemad ja seetõttu nähtavamad. (**Pearson, R.; van Schaik, P.,**  The effect of spatial layout and link color in web pages on performance in a visual search task and an interactive search task. 2003. International Journal of Human-Computer Studies 59, 327-353.)

Tartu Üliõpilasküla veebi ümbertegemisel on plaanis teha lingid sinist värvi, et need tekstist selgelt eristada ja anda kasutajale märku, et tegemist on lingiga.

Hea toon on lingi nimes välja kirjutada täpselt, mida see link teeb ehk mis kaasneb lingile vajutamisega. Sel juhul on kasutajal lihtsam oma otsuseid teha ning ta ei satu oma eesmärki täites nii suure tõenäosusega segadusse.

# <span id="page-32-0"></span>*6.5 Menüü*

Kasutajatestidest saadud tagasisidest tuli välja, et E-kylas oleva menüü valikud osutusid ebapiisavateks ja teise astme menüü oli raskesti leitav, sest oli paigutatud lehe vasaku või ülaääre asemel horisontaalselt lehe keskosasse või paremasse külge ning asetses samal real teist tüüpi linkidega nagu "Trüki" ja "Salvesta".

Olukorra kasutajasõbralikumaks tegemisel tuleks lisada rohkem menüülinke vasakusse menüüsse ning kasutada *split* menüüd, mis paigutab tihemini kasutatavad menüüviited kõrgemale positsioonile.

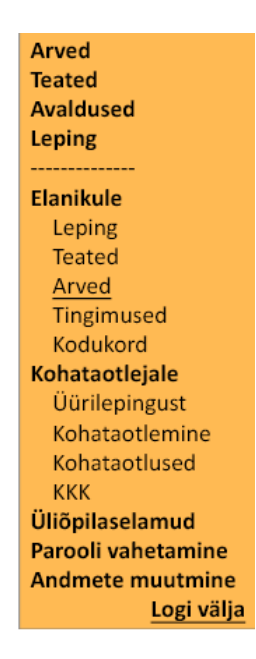

Joonis 9. *Split* menüü kasutus. Ülejäänud menüü annab hierarhilise ülevaate lehe struktuurist.

*Split* menüü on kõige sobivam, kui eksisteerib väike osa menüüvalikutest, mida kasutatakse 31-89% juhtudest ja teist osa menüüst kasutatakse vähem. See tundub väga hästi minevat kokku sellega, mida kirjeldasid süsteemi tihedad kasutajad, kelle sõnul kasutavad nad E-kyla peamiselt korra kuus ja kõige tihedamini selleks, et vaadata arveid ja oma laekumisi. (**Straub, K.,** The Adaptive Menu Design. 2004. [\[http://www.humanfactors.com/downloads/jul04.asp\]](http://www.humanfactors.com/downloads/jul04.asp), 12.04.2013)

Veebilehe kavandis olen lisanud *split* menüüsse kasutajatelt saadud tagasiside põhjal kõige enam kasutatavad valikud: Arved, Teated, Avaldused ja Leping.

Praegu kasutatav traditsiooniline menüü on kõige sobivam, kui ei eksisteeri ühtki menüü osa, mida kasutatakse vähemalt 30% juhtudel. See tähendab, et juhul, kui kasutaja ei vali kolmandikel kasutuskordadel alati mõnda kindlat menüü osa, siis ei ole teist tüüpi menüüde jaoks murdepunkti saavutatud.

Hetkel kasutatava traditsioonilise menüü kohta tuleb ka mainida seda, et see ei ole kindlasti piisavalt täielik, et vastata kasutaja ootustele ning võimaldada oma ülesannetega piisavalt lihtsalt ja loogiliselt hakkama saada.

# <span id="page-33-0"></span>*6.6 Struktuur*

Veebilehe kasutuskogemuse juures on määrava tähtsusega lisaks menüüdele selle struktuur ehk siis see mida menüüd ja lingid edasi annavad.

1.0GO

# Tartu Üliõpilasküla

Lorem ipsum dolor sit amet, consectetur adipiscing elit.

#### KOHATAOTLEJALE ÜHISELAMUD **AVALEHT ELANIKULE HOSTEL KONTAKT**

Lorem ipsum dolor sit amet, consectetur adipiscing elit. Nullam hendrerit pretium elit eu tincidunt. In vulputate suscipit pharetra. Quisque euismod porta porta. In molestie fringilla ultrices. Maecenas eu massa eros. Pellentesque gravida posuere dui, eget porta libero pulvinar nec. Donec quis neque ut risus tempus posuere eu eu sapien. Donec et est mauris, at aliquam erat. Pellentesque placerat, nisl sit amet rhoncus ullamcorper, nibh tortor consequat nulla, mollis faucibus orci urna vel mauris.

Joonis 10. Campus.ee avalehe menüü vaade. Esitatud on kuus peamist valikut, mis on paigutatud kasutussageduse alusel.

Kasutaja jaoks on oluline, et ta saaks lehel loogiliselt liikuda ning igal ajahetkel pakutavad valikud oleksid relevantsed. Oluline on kasutajale mitte pakkuda liiga palju valikuid korraga, vaid hoida valikute arv igal leheküljel optimaalne ning vajadusel teha mõni menüüaste juurde, et valikuid ei oleks liiga palju. Hinnanguliselt võiks olla ühel tasemel maksimaalselt 5-7 valikut.

Struktuuri teeb kasutaja jaoks selgemaks see, kui ta saab menüüst aru, kus ta asub ning on esitatud valikute hierarhia. See tekitab kasutajale parema visuaalse kujundi oma asukohast veebilehel ja annab ettekujutuse teistest valikutest.

#### KOHATAOTLEJALE ÜHISELAMUD **AVALEHT HOSTEL** ELANIKULE **KONTAKT**

Eesnimi Perenimi, Logi välja

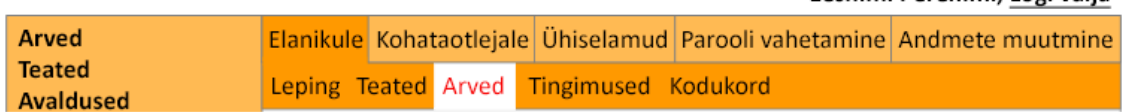

Joonis 11. Veebikavandi menüü lõige. Näha on hierarhiline paigutus ja kasutaja hetkeline paiknemine sektsioonis "Elanikule" alajaotise "Arved" juures.

Uuringute järgi suurendab menüütasemete ja valikute näitamine kasutaja veebilehe õppimisvõimet ja julgustab veebilehte avastama.(Danielson, D., Web navigation and the behavioral effects of constantly visible site maps, Interacting with Computers 14. 2002. p. 601-618.)

# <span id="page-34-0"></span>*6.7 Sisu edastamine atraktiivsel moel*

Tartu Üliõpilaskülast saadud tagasiside põhjal pöördutakse nende poole üsna tihti küsimustega, mis on tegelikult kodulehel üsna põhjalikult seletatud ning piisaks sellest, et kasutajad tutvuksid kodulehel oleva infoga põhjalikumalt. Siiski on fakt, et kasutajad ei leia kodulehelt vastuseid oma küsimustele, üsna kõnekas ning sellesse tuleks täie tõsidusega suhtuda.

Võimalus on kasutaja jaoks olulist infot teisel kujul anda nii, et ta omandaks selle muude tegevuste käigus. Näiteks lisades lehe päisesse või äärde jaotise, kuhu kuvatakse igal klikil erinev fakt või oluline väljavõte majutuseeskirjast. Näiteks: millal on arvete tasumise kuupäev, mis kell algab öörahu, kui pikalt tuleb ette teatada lepingu lõpetamise soovist, kust leiab kasulikku teavet jne.

Iga fakti lõppu tuleks lisada "loe täpsemalt" või "rohkem infot" link, mis avaks uues vahelehes kodulehe vastavast kohast.

Vastavad teated saab ajakohastada ka hooajast lähtuvalt. Üldiselt on teada, mis laadi küsimused mingisugusel perioodil rohkem korduvad ning sellest lähtuvalt saab hoolitseda, et kvartalite lõikes info vahetuks, olles kasutaja jaoks relevantne. Näiteks kevadel, kui on ees seismas ühiselamu koha vabastamine või planeerimine, kuidas oma koht sügiseks säilitada, siis hakata selle kohta aprilli teises pooles infot jagama. Viited saavad olla ka täpsemad, näiteks "täida uus kohataotlus siin" vms.

# <span id="page-35-0"></span>*6.8 Kohataotluse vorm*

Kohataotluse vorm on üks esimesi kokkupuutekohti süsteemiga tulevase E-kyla kasutaja jaoks. Seetõttu on oluline, et kujunev esmamulje oleks positiivne ja sisendaks kasutajasse usaldusväärsust, et hilisemateks kokkupuudeteks ei oleks tekkinud negatiivseid hoiakuid.

Praegune kohataotluse vorm on üsna askeetlik ja infoga üleküllastunud. Kasutajatestide tulemusena oli kuulda, et avaldust täites jääb kasutaja jaoks natukene ebaselgeks, mis saab avaldusest edasi ning mille jaoks küsitakse sellisel määral infot.

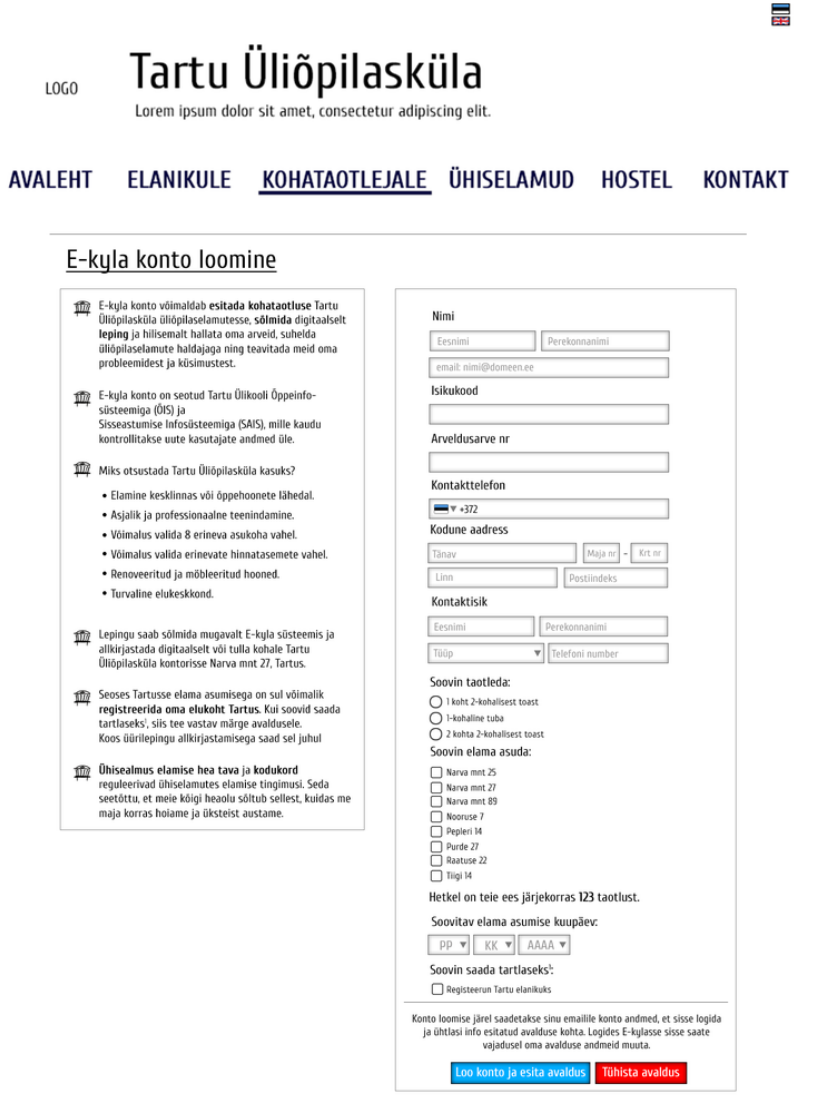

Joonis 12. Uus registreerimise vormi kavand kohataotlejale.

# <span id="page-35-1"></span>**6.8.1 Kujundus**

Praeguses reaalsuses on E-kyla, campus.ee ja kohataotluse vormi kujundus väga erinev. Kolm erinevat lehte , mis peaksid olema ühtsema disainiga ja sidusamad.

# Tartu Üliõpilasküla

Lorem ipsum dolor sit amet, consectetur adipiscing elit.

#### KOHATAOTLEJALE ÜHISELAMUD **AVALEHT ELANIKULE HOSTEL KONTAKT**

# E-kyla konto loomine

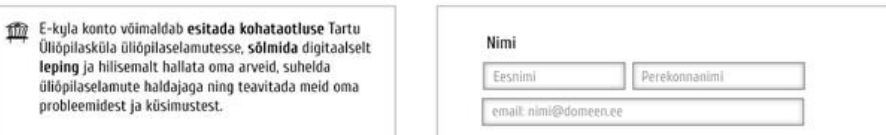

Joonis 13. Kohataotluse vormi lõige päisest. Kasutatud on sama päist, mis campus.ee-s ja kuvatud on sama menüü.

Selleks, et disain oleks ühtsem tuleks kaaluda sarnaste kujunduselementide, nagu näiteks sama päise kasutamist või hoidma logo ja muu tootemarki (inglise k *brand)* puudutav atribuutika ühtse joonega.

# <span id="page-36-0"></span>**6.8.2 Paigutus**

LOG<sub>0</sub>

Kasutajatestide tagasiside põhjal kritiseerisid kasutajad kohataotluse vormi paigutust. Kaks veergu on üksteisest kaugel ning vormi täitmine osutub kurnavaks, sest tuleb rohkem keskenduda, et saada aru, millist infot kasti tuleb sisestada.

Tartu Üliõpilaskülast saadud tagasiside põhjal on probleeme ka sellega, et kasutajad ei ole tihtipeale kodulehel oleva infoga tutvunud ja sellest tekib nende poole palju nn asjatuid pöördumisi, kus küsitakse infot, mis on tegelikult inimesele ekraanil kuvatud, kuid nad ei pane seda tähele.

릁

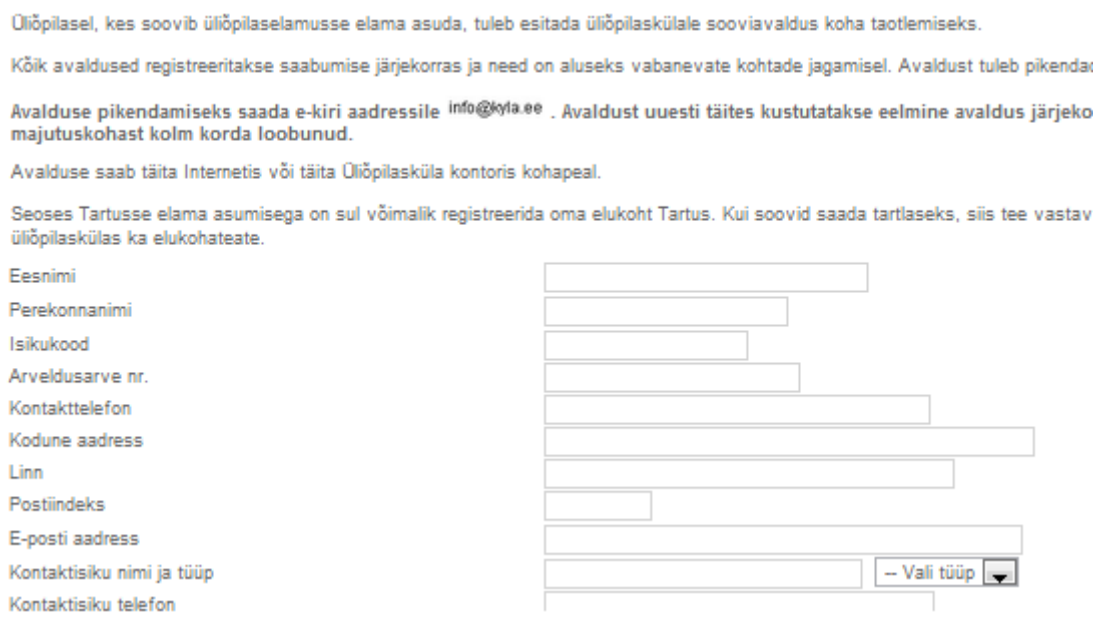

Joonis 14. Praeguse kohataotluse vormi lõige. (Allikas: Campus.ee, 10.05.2013)

Praeguse paigutuse asemel, kus on oodatud, et inimene kõik põhjalikult ülevalt alla ja vasakult paremale läbi loeb, tuleks minna üle natukene ökonoomsemale paigutusele, kus kogu ankeedi täitmist puudutav info koos abitekstide ja seletusega on ühes veerus lehe paremas osas ning lisainfo, mida on kasutajal oluline või kasulik teada, tuleks kirjutada ankeedi kõrvale vasakusse veergu. Hea oleks kohakuti küsitavate andmetega paigutada relevantne info ja soovitused, mida inimene saab haarata. Tasub kasutada ka olulise teksti *boldis* kirjutamist, et kasutaja tähelepanu märksõnadele tõmmata. Seega on suurendatud võimalust, et kasutaja ankeeti täites ka muud olulist infot kaasa haarab ja saab paremini aru E-kyla olemusest.

# <span id="page-37-0"></span>**6.8.3 Lisaseletused ja abi täitmisel**

Kasutajatestide käigus selgus, et osadel kasutajatel tekkis tunne, et neilt küsitakse infot, mida tegelikult ei vajata. Uues versioonis on seda osa kahel viisil parandatud. Esiteks on ära kaotatud mõned lahtrid, mille saab tegelikult juba muudmoodi teada. Näiteks inimese soo saab määrata isikukoodi esimese numbri järgi; õppeasutust puudutava info küsimine on ära lõpetatud – see info tuleb SAISist või ÕISist. Viimasel juhul saab see info automaatselt uueneda ning anda haldajale teada, kui inimese üliõpilasstaatus on lõppenud ja Tartu Üliõpilaskülal ei ole enam põhikirjalist kohustust sellele inimesele majutusteenust pakkuda.

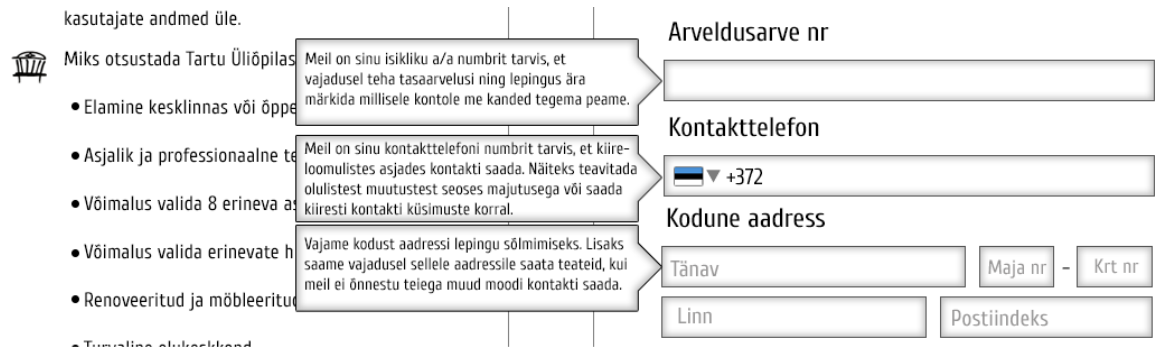

Joonis 15. Uue avalduse vormi kavandi lõige. Joonisel on näha, kuidas kuvatakse vastava kasti juurde liikudes selle kõrvale kastike seletusega. Lisaks on osadesse kastidesse kirjutatud, mida küsitakse.

Teine kasutaja teavitamise meetod on lisaselgituste andmine. Kui kasutaja klõpsab teksti kastile, kuhu infot sisestada, siis ilmub selle kõrvale lisaseletus, mille pärast seda infot küsitakse.

Kõik need tegevused peaksid kasutaja positiivsele ja koostööaltile suhtumisele kaasa aitama (inglise k *increase goodwill*). Lisaks näeb uus kujundus välja professionaalsem ning pakub kasutajale infot, mida ta teada soovib, mis aitab samuti kasutaja arvamust veebilehest parandada. (S. Krug, Don't make me think, p161-167)

# <span id="page-38-0"></span>**6.8.4 Kontroll ja soovitused**

Selleks, et vähendada inimliku vea tekkimise tõenäosust ja teha kõik kasutaja jaoks lihtsamaks, peaks ankeedi täitmisel toimuma automaatne kontroll sisestatu osas. Iga lahtri puhul on defineeritud, milliseid sümboleid kasutaja sinna sisestada saab ning kontrollitakse, kas kõik on vastav. Kui näiteks elektronposti aadressi lahtris puudub @ märk, siis teavitatakse kasutajat, et *e-maili* aadress ei ole sisestatud korrektselt. Samuti saab kontrollida, kas isikukood on õige pikkusega jne.

Oluline on kasutaja ja süsteemi omavaheline dialoog ja suhtlemine. Süsteem peab toetama kasutaja tegevust ning oma eesmärkide saavutamist lihtsustama. Lisaks on selgemaks tehtud mis juhtub, kui kasutaja mõnele nupule või lingile vajutab, et ta oleks oma tegevusest ja võimalikest tagajärgedest teadlik.

Olulisim muudatus võrreldes praegusega on info kontrollimine SAISist ja ÕISist.

Esiteks enne seda, kui kasutajale pakutakse võimalust E-kyla registreerimise vormi täita, pakutakse kasutajale võimalust end ID-kaardi abil identifitseerida.

Sel juhul toimub automaatne kontroll ning vaadatakse, kas kasutajal on ÕISis juba konto olemas – sel juhul saab praktiliselt kogu info sealt kätte ning kasutajale saab anda võimaluse infot vajadusel täpsustada, sest äkki on ÕISis juhuslikult vana kontakttelefon või on kodune aadress vahepeal muutunud.

Kui infot ÕISis veel ei ole, siis kontrollitakse ka SAISi ning TÜ õppeosakonna poolt sisestatud andmeid välisüliõpilaste kohta.

Kui juhtub nii, et kasutaja andmeid ei ole üheski kohas olemas, siis saab ta avalduse siiski esitada, aga sel juhul tuleb üliõpilaselamute haldajal manuaalselt tema staatus üle kontrollida ning konto pärast ankeedi täitmist ja kontrollimist aktiveerida.

Võib ka juhtuda, et kasutajal ei ole ID-kaarti ning tal ei ole võimalik end identifitseerida – sel juhul pakutakse võimalus sisse logida oma TÜ arvutivõrgu (sama mis ÕISil) kasutajatunnuse ja parooliga. Kui kasutajal seda ei ole, siis suunatakse ta registreerimise lehele ja pärast sealt info kogumist kontrollib süsteem tema andmete olemasolu seotud andmebaasidest üle. Kasutajale antakse ankeedi täitmisel teada, millistel kuupäevadel SAISist või TÜ Õppeosakonnast info laekub, et kasutaja saaks vajadusel mõne päeva pärast tagasi pöörduda, kui ta on liiga vara ankeeti täitma asunud.

Käesolev lahendus integreerib mitmed olemasolevad ja toimivad süsteemid ning teeb kasutajate jaoks süsteemi mugavamaks, vähendades samas olulisel määral Tartu Üliõpilasküla töötajate, kes pidid varem manuaalselt üle kontrollima, kas kasutaja on Tartu Ülikooli üliõpilane ning kas tema andmed on korrektselt sisestatud või kas tegemist on SAISis kinnitatud õppima asujaga, koormust.

# <span id="page-39-0"></span>**6.9 Seotus SAISiga**

Sisseastumise Infosüsteem (SAIS) on teenus, mille abil saab sisestada oma sisseastumisavalduse kõrgkooli kandideerimiseks ning seeläbi on võimalik korraldada kogu hilisem suhtlus kuni kooli sissesaamiseni, sh teadete vahendamine, õppekoha kinnitamine jpm. (Sisseastumise Infosüsteem, "Mis on sisseastumise Infosüsteem?" [\[https://www.sais.ee/avalik/mis\\_et.html\]](https://www.sais.ee/avalik/mis_et.html), 04.05.2013)

Kui ülejäänud Tartu Ülikooli üliõpilased on olemas Tartu Ülikooli Õppeinfosüsteemis (ÕIS), kust saab nende andmeid ja staatust kontrollida, siis sisseastujad, kes juulis taotlevad ühiselamukohta, ei ole sinna veel sisestatud. Praegusel juhul väljastatakse SAISist andmed Tartu Üliõpilaskülale Exceli dokumendina, kust siis avalduse teinud inimeste staatus manuaalselt üle kontrollitakse. Tegemist on väga töömahuka protsessiga, kus võib ilmneda ka vigu.

SAISist andmeid kontrollides on võimalik kätte saada antud hetkeks kõige värskem info ning samuti on võimalik logi pidamiseks digitaalselt fikseerida asjaolu, et andmed on korrektsed ja kontrollitud.

Süsteemi juures jääb veel väljakutse, et kuidas kontrollida välismaalaste andmeid, kes sisse astuvad. Tihti selgub nende puhul alles hiljem, kes reaalselt Tartu Ülikooli õppima tulevad ning kes üliõpilaselamus kohta vajavad. Sellest olenemata on TÜ õppeosakond broneerinud teatud osa kohti välistudengite majutamiseks. Nende andmed oleks võimalik tõenäoliselt sisestada varasemalt ÕISi ja selle kaudu kontrollida nende õigsust E-kyla süsteemi jaoks, et isikuga leping sõlmida.

# <span id="page-40-0"></span>**6.10** *Online* **abimees – otsesuhtluse parandamine**

*Online* abi pakkumine, mis nõuab klienditeenindaja otsest tähelepanu, on üsna ajakulukas ning seetõttu väldivad paljud ettevõtted selle pakkumist. Kodulehtedel varjatakse kontakttelefoni numbreid ning ei kasutata võimalust kasutada *instant messaging* lahendust, et klient saaks suhelda klienditeenindajaga ning koheselt probleemi lahendada.

Kasutaja jaoks on oluline side ettevõttega ning impersonaalsed kodulehed ja süsteemid ei tekita kasutajas usaldust ja tunduvad talle piiravad. Suheldes süsteemiga ei vaja kasutaja igal sammul võimalust küsida abi, kuid siiski mõjub kasutaja jaoks võimalus seda teha piisavalt kindlust andvalt, et see parandab kasutaja *goodwilli*. (S. Krug, Don't make me think)

*Online* abimees toimib ka jooksva tagasiside kohana. Kui kasutajatelt hakkab tulema teatud tüüpi korduvaid küsimusi, siis on võimalik kindlaks teha, millise protsessi käigus need küsimused tekivad ning seejärel kasutajaliideses vastavad muudatused teha, et süsteem ise kasutajat piisavalt toetaks ja edaspidi ei tekiks asjatuid küsimusi.

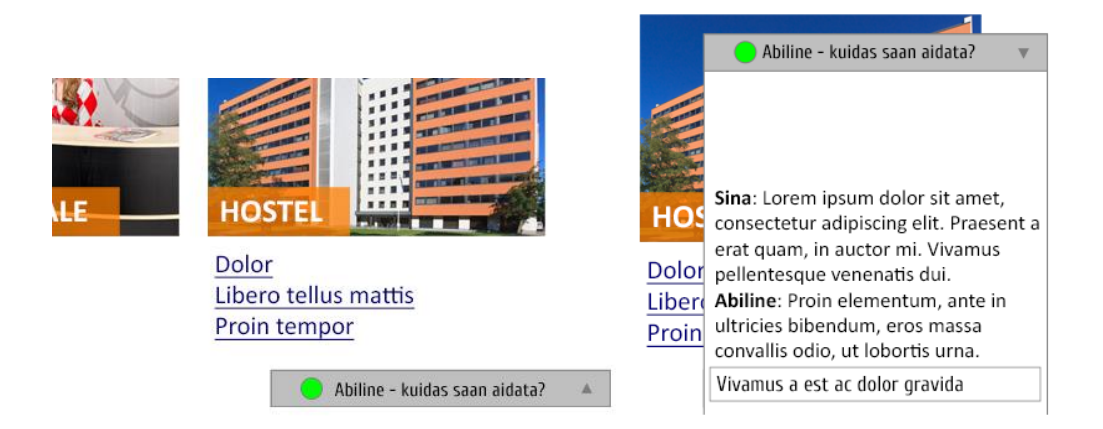

Joonis 16. *Online* abimehe kavandi lõiked.

*Online* abimehe võiks kuvada esimeses järgus siis, kui kasutaja on viibinud mõnel lehel tegevusetult teatud aja, millest võiks järeldada, et äkki on tal abi tarvis. Lisaks kuvatakse *online* abimees Kontaktide lehel.

Klõpsates lehe alaääres olevale nupule, avaneb *instant messaging* aken, kus on võimalik otse abilisega suhelda ning oma küsimustele ja probleemidele kiirelt vastus saada.

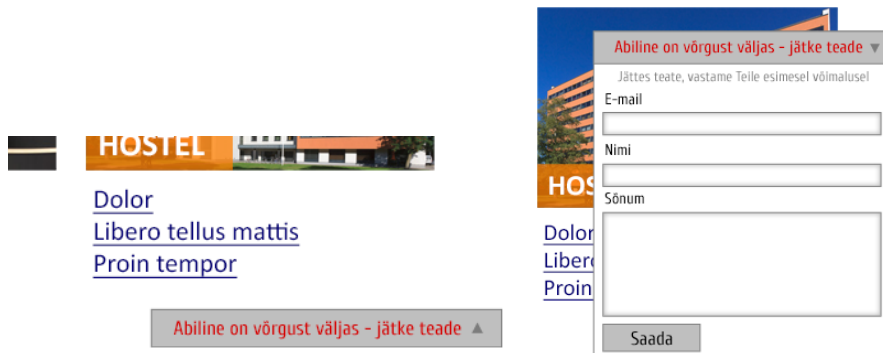

Joonis 17. *Online* abimehe kavandi lõiked. Abiline on võrgust väljas. Sel juhul on võimalik saata teade.

Kui Tartu Üliõpilaskülas on inimesed hõivatud või ei ole tegemist tööajaga, siis kuvatakse *Online* abimees *offline* staatuses. Sel juhul on võimalik kasutajal saata Tartu Üliõpilaskülale teade, millega pannakse kaasa teave, millises osas lehel kasutaja asus.

Juhul kui kasutaja on E-kylasse sisse logitud, siis salvestatakse kogu vestlus vastavasse logisse ning hiljem on võimalik mõlemal osapoolel vajadusel end asjadega taas kurssi viia. See on eriti oluline Tartu Üliõpilasküla töötajatele, kes peavad suhtlema sadade klientidega ning konteksti mõttes on eelmine suhtlus väga oluline.

# <span id="page-42-0"></span>**6.11 Lepingu sõlmimine pilves**

Praegusel juhul kutsutakse inimene lepingut sõlmima kas kontorisse või loob haldur konteineri, allkirjastab lepingu digitaalselt, saadab selle kasutaja elektronposti aadressil ja kasutaja saadab selle allkirjastatult tagasi.

See teeb lepingu allkirjastamise üsna tülikaks ja nõuab mitmes kohas manuaalset mõlemapoolset lähenemist. Lisaks ei toimu sel juhul lepingu säilitamine automaatselt ning sellega on suurenenud kasutajapoolse inimliku vea risk.

Selleks, et teha süsteem kiiremaks ja mugavamaks ning vähendada vigade riski, võiks kasutusele võtta lepingu digitaalse allkirjastamise Sertifitseerimiskeskuse ASi veebiliidese kaudu. Tartu Ülikoolil on Sertifitseerimiskeskusega positiivne koostöökogemus olemas ning see toob boonusena ka reaalse rahalise säästu. (Sertifitseerimiskeskus, "Tartu Ülikooli kogemus", [\[https://www.sk.ee/kasulikku/digiallkirjastamine/tartu-ulikool/\]](https://www.sk.ee/kasulikku/digiallkirjastamine/tartu-ulikool/), 05.05.2013)

Majutuse tüüpleping pannakse automaatselt kokku andmetest, mille on üliõpilane sisestanud kohataotluse täitmisel ning üle kontrollitud SAISi andmete ja Tartu Ülikooli Õppeinfosüsteemi (ÕIS) põhjal. Visuaalse kontrolli saab teha dokumendi allkirjastaja või töötaja, kes teeb tulevasele kliendile kohapakkumise.

Kohapakkumist tehes saadetakse kliendile link, milles on automaatselt täidetud tüüpleping. Kui kasutaja selle allkirjastab, siis lisatakse kinnitus ka Tartu Üliõpilasküla poolt ning kui mõlema poole allkirjad on olemas, siis saab ka E-kyla süsteemis vastava muudatuse ära teha.

Lepingute arhiveerimise ja säilitamise eest hoolitseb Sertifitseerimiskeskus.

# <span id="page-42-1"></span>**6.12 Eesti- ja inglisekeelne**

Kuna arvestatav osa Tartu Üliõpilasküla kasutajatest on välismaalased, siis tuleb E-kyla nende jaoks ka keeleliselt kasutatavaks teha.

Campus.ee on olemas paralleelselt eesti ja inglise keeles. E-kyla, mida kasutavad ka välismaalased, on vaid eesti keeles. Ainus inglisekeelne komponent E-kylas on võimalus avada arve inglisekeelsena. Tegemist on huvitava lahendusega, kus selleks, et avada arve inglise keeles, tuleb läbi käia mitmesammuline eestikeelne teekond, mis osutub isegi

mitmetele eestlastele keeruliseks. Ka sel juhul on ikkagi link inglisekeelse arveni eesti keeles – "ava/salvesta inglisekeelne arve".

Minupoolne soovitus on teha leht lihtsalt kahes keeles, s.o inglise ja eesti keeles. Lehe paigutuse ja disainialased muudatused ei ole vajalikud, sest uuringud on näidanud, et kasutajate lehekasutamine ei erine eriti rahvuste põhiselt, eriti tudengite puhul. (H. Lorangeri, M. McCloskey ja J. Nielseni uuringust "College Students (Ages 18-24) on the Web")

# <span id="page-43-0"></span>**6.13 PDF dokumentide avamine**

Praegusel juhul avatakse E-kylas olevad dokumendid uues veebilehitseja aknas PDF kujul. Kasutajamugavuse seisukohalt on see kindlasti hästi toimiv lahendus. Kui dokumendid avataks samas aknas, siis võib tekkida kasutajal segadus navigeerimisel ning tihti sulgeb kasutaja pärast dokumendiga tutvumist *tab*'i milles see avatud oli, sest puudub viide tagasi kodulehele.

Kuna tudengid on pigem harjunud erinevate vahelehtedega (inglise k *tab)* tegutsema, siis oleks tõenäoliselt mõistlikum dokument avada uue akna asemel uue vahelehena. Lisaks võivad mõned tänapäevased veebilehitsejad keelata hüpikakende (inglise k *pop-up windows)* avamise ning seetõttu võivad osad kasutajad selle toimingu juures hätta jääda, sest nad ei oska hüpikakende avamist lubada ning nad ei pruugi aru saada, mille tõttu dokument ei avanenud.

# <span id="page-44-0"></span>**Kokkuvõte**

Antud bakalaureusetöö käigus sai läbi tehtud süsteemi disaini ja re-disaini protsess mis eelneb *paper prototyping* osale ja keskkonna uuendamise käigus elluviidavatele muudatustele. Töö käigus vaatasin üle praeguse süsteemi ning viisin läbi kasutajatestid ja intervjuud, mille põhjal selgusid peamised probleemid, mis kasutajatel süsteemi kasutades tekivad. Intervjuu ja vestluse käigus Tartu Üliõpilasküla majutusjuhi Janika Hangoga selgitasin välja Tartu Üliõpilasküla poolse nägemuse süsteemi eesmärgist ning toimimisest. Vestluse käigus jõudsin vahetada mõtteid praegu olemasoleva funktsionaalsuse toimimisest ja vajadusi lisafunktsionaalsuse järgi, mille kajastasin ka muudatuste hulgas ära, et leht vastaks ka ühiselamute haldaja ootustele.

Muudatuste planeerimisel tutvusin olulises mahus vastava kirjandusega ning viisin end kurssi *User Interface (UI)* ja *user-focused* süsteemi põhimõtetega, millest olulisemad antud tööd ja üliõpilaskonnast koosnevat kasutajagruppi puudutava tõin ka töö raames välja. Kasutajatestide ja intervjuude käigus saadud tagasisidest ja kogutud teabest lähtuvalt kirjeldasin tehtavaid muudatusi ja koostasin ka peamised üliõpilaste kasutusjuhtude kirjeldused.

Koostasin mõned peamised vaated, et anda aimu, millisena leht võiks välja nägema hakata ning kuidas paigutuvad peamised elemendid. Kõige põhjalikumalt lähenesin kasutajaks registreerimise ühele tüüpvaatele, sest tegemist on ühe esimese kokkupuutega süsteemiga, mis loob kasutaja jaoks eelhäälestuse ning mõjutab järgnevalt olulisel määral suhtumist Ekyla keskkonda.

Viimase osana koostasin süsteemile esitatavad nõuded. Minu tehtud töö tulemusena on olemas piisav sisend, et edasi koostada süsteemi kõik vaated ning asuda *paper prototyping* protsessi juurde, mille käigus saada kasutajatelt tehtud muudatustele tagasiside viimase lihvi andmiseks.

Edasine plaan on Tartu Üliõpilasküla juhatuses uue veebilehe arendamine taas päevakorda tõsta ning käesolevat bakalaureusetööd selle sisendina kasutada. Usun, et veebilehe redisaini ja lisanduva funktsionaalsuse tulemusena muutub veebilehe kasutajakogemus tunduvalt positiivsemaks ning see säästab ka töötajate tööaega, kiirendades mitmeid protsesse ja vähendades ühtlasi ka vigade tekkimise tõenäosust.

# Tartu Student Village's Web User Interface design and redesign

Bachelor thesis

Erik Raudsepp

# <span id="page-45-0"></span>**Summary**

The Tartu Student Village manages eight residence halls in Tartu, accommodating over 3,000 students. Student registration, payments, reservations, and inquiries are all handled online with a web system called E-kyla. While this portal has functioned satisfactorily since 2004, there have been ample complaints regarding poor accessibility and the overall negative Web User Interface of E-kyla.

The objective of this bachelor's thesis is to analyze the design of the web user interface of the Tartu Student Village, and furthermore, to introduce a new design that allows greater accessibility of all online functions of E-kyla.

During the development of this thesis, I have conducted interviews and tests with current and potential E-kyla users to compile research and reliable feedback on the current webpage, and have identified key problem areas that need attention. I was also able to garner research that describes the webpage users and their expectations of E-kyla.

The latter half of this thesis is concerned with stating the significance of student-centered web design, and how these qualifications will help to outline important requirements for the new Tartu Student Village webpage. Proposed changes will be presented, along with examples of the layout for the new website.

Although much progress has been made in identifying the problems and proposing solutions to improve the user interface of E-kyla, there must be further action taken. System testing using paper prototyping should be completed prior to creating and launching the new webpage.

# Kirjandus

**Baker, R.J**. Is Multiple-Column Online Text Better? 2005. Usability News 7.2.

**Bessiere, K., Newhagen, J., Robinson, J., and Shneiderman, B.** A Model for Computer Frustration. Computers in Human Behavior, 2006. Volume 22, pages 941 – 961.

**Danielson, D.**, Web navigation and the behavioral effects of constantly visible site maps, Interacting with Computers 14. 2002. p. 601-618.

**Dillon, A., Kleinman, L., Choi, G.O., Bias, R.** Visual Search and Reading Tasks Using ClearType and Regular Displays: Two Experiments. CHI 2006 Proceedings: Visualization and Search. pp. 503-511.

**Dyson, M.C**. How Physical Text Layout Affects Reading from Screen. Behavior & Information Technology, 2004. 23(6), pp. 377-393.

**Guan, Z., Lee, S., Cuddihy, E., Ramey, J.** The Validity of the Stimulated Retrospective Think-Aloud Method as Measured by Eye Tracking, *CHI 2006 Proceedings*

**Hall, R., Hanna, P.** The Impact of Web page Text-Background Color Combinations on Readability, Retention, Aesthetics and Behavioral Intention. 2004. Behavior & Information Technology, 23(3), pp. 183-195.)

**Krug, S**. Don't make me think! A Common Sense Approach to Web Usability, Pearson Education, 2006. 2nd Edition.

**Lane, D.M., Napier, A.H., and Peres, C.S., and Sandor, A.** "Hidden Cost of GUI : Failure to Make Transition form Menu and Icon Toolbars." International Journal of Human Computer Interaction, (2005). 18(2), pp. 133-144.

Mental Model, Wikipedia. [http://en.wikipedia.org/wiki/Mental\_model] 6.04.2013

**Nielsen Norman Group**, Horizontal Attention Leans Left, [http://www.nngroup.com/articles/horizontal-attention-leans-left/], 08.04.2013

**Nielsen Norman Group**, Interviewing Users, [http://www.nngroup.com/articles/interviewing-users/], 11.04.2013

**Nielsen Norman Group,** The Need for Web Design Standards, [http://www.nngroup.com/articles/the-need-for-web-design-standards/], 06.04.2013 **Nielsen Norman Group**; Scrolling and Attention, [\[http://www.nngroup.com/articles/scrolling-and-attention/\]](http://www.nngroup.com/articles/scrolling-and-attention/), 07.04.2013

**Noyes, J**.; **Garland, K**. Explaining Students' Attitudes Toward Books and Computers.Computers in Human Behavior, 2006. Vol 22, issue 3, pages 351-363.

**Pearson, R.; van Schaik, P.,** The effect of spatial layout and link color in web pages on performance in a visual search task and an interactive search task. 2003. International Journal of Human-Computer Studies 59, 327-353

**Shaikh, D.A.** The Effects of Line Length on Reading Online News. 2005. Usability News 7.2.

Sisseastumise Infosüsteem, "Mis on sisseastumise Infosüsteem?" [\[https://www.sais.ee/avalik/mis\\_et.html\]](https://www.sais.ee/avalik/mis_et.html), 04.05.2013

**Straub, K.,** The Adaptive Menu Design. 2004. [\[http://www.humanfactors.com/downloads/jul04.asp](http://www.humanfactors.com/downloads/jul04.asp)] 12.04.2013

Tartu Üliõpilasküla, "E-kylast", [\[http://campus.ee/et/e-kylast.html\]](http://campus.ee/et/e-kylast.html), 14.04.2013

Wikipedia, "Mental Model", [http://en.wikipedia.org/wiki/Mental\_model], 14.04.2013

**Wilson, T.** *Strangers to Ourselves: Discovering the Adaptive Unconscious*, Belknap Press; 2004. New Ed edition.

# <span id="page-48-0"></span>**Lisa 1**

# <span id="page-48-1"></span>*Funktsionaalsuse nõuded*

# **1. ID-kaardiga identifitseerimine**

Kasutajatel on võimalik pääseda süsteemi kasutama ID-kaardi abil end identifitseerides, sisestades PIN1 koodi. Veebilehel on olemas juhend sertifikaatide installimiseks. Süsteem avab kasutajale vastavalt tema õigustele vastava töökeskkonna.

# **2. TÜ arvutivõrgu kasutajatunnusega autentimine**

Kui kasutaja ei soovi või ei saa mingisugusel põhjusel kasutaja ID-kaardiga autentimist, siis on võimalik sisse logida ka kasutades TÜ arvutivõrgu kasutajatunnust ja parooli. Sel juhul sünkroniseeritakse info TÜ Õppeinfosüsteemiga ning kasutaja saab oma õigustes süsteemi kasutama hakata.

# **3. SAISist infopäringute tegemine**

Selleks, et selgitada välja üliõpilaskandidaadi staatus enne, kui ta on saanud TÜ üliõpilase staatuse ning eksmatrikuleeritud, on võimalus üliõpilasel sisestada oma andmed (või tehes seda ID-kaardiga identifitseerides) ning süsteem kontrollib SAISi andmebaasist , kas isikul peaks olema võimalus Tartu Üliõpilaskülas kohta taotleda või mitte.

#### **4. Arvete haldamine**

Üürnikul on võimalik saada ülevaade endale laekunud arvetest ning nende detailidest. Saada ülevaade arvete tasumise ja võlgade kohta. Lisaks on arvete juures e-maili teavitused, kus teatatakse arve laekumisest, kuid selle nägemiseks tuleb siiski sisse logida.

#### **5. Teated**

Üürniku ja Tartu Üliõpilasküla vaheline suhtlus saab käia läbi teadete saatmise. Kõik logid ja suhtlus säilitatakse ning nii üürnikul kui Tartu Üliõpilasküla töötajal on võimalik saada ülevaade eelnevast suhtlusest. Probleemidest teavitamise korral on võimalik mõlemal poolel jälgida probleemi kõrvaldamise käiku ning vahetada selle juures infot ja tagasisidestada protsessi.

Üliõpilaselamu halduril on võimalik jälgida, kas üürnik on info reaalselt kätte saanud ehk oma kasutajaga avanud. Iga teate kohta saadetakse e-mailile ka teavitus.

# **6. Lepingud**

Süsteem valmistab sisestatud ja valideeritud info põhjal ette lepingu, mille mõlemad osapoolsed saavad pilves allkirjastada. Korraga saab kasutajal olla üks kehtiv leping (Tartu Üliõpilasküla kodukord). Süsteemi kaudu ID-kaardiga allkirjastades on võimalik lepinguid hallata, lepinguid lõpetada, kaasa arvatud lõpetada.

# **7. Kohataotluse tegemine**

Kohataotluse tegemise eelduseks on SAISi või TÜ Õppeosakonna poolne kinnitus, et isik on vastu võetud ning asub õppima Tartu Ülikooli või ID-kaardi/TÜ arvutivõrgu tunnusega enda identifitseerimine, et tõestada oma üliõpilasstaatus.

# **8. Üüüriku oma ühikakoha ja selle varaga sidumine**

Süsteemi abil on võimalik üürnik siduda ühikakohaga, mille kohta on ta lepingu allkirjastanud ja tema arvele kanda vara, mis on lepingu järgi vara-aktiga tema kätte usaldatud.

# **9. Parooli ja kasutajainfo muutmine**

Kasutajal on võimalus soovi korral turvaliselt oma infot uuendada. Kaasa arvatud oma salasõna muuta.

Funktsionaalsus peab olema tagatud kõigis enamlevinud veebirauserites (Google Chrome, Mozilla Firefox, Internet Explorer ja Safari).

# <span id="page-50-0"></span>**Lisa 2**

# <span id="page-50-1"></span>*Mittefunktsionaalsed nõuded*

Mittefunktsionaalsed nõuded on koostatud pidades silmas M. Uukkivi, H. Sarapuu ja A. Tenno poolt koostatud "Kasutajakeskse veebi lehekülgede disain – uuring ja järeldused", 10.01.2009, Trinidad Consulting OÜ ja võttes arvesse Tartu Ülipilasküla veebilehe ja kasutajaskonna vajadusi.

- Andmete korduvsisestamise vältimine. Vältida andmete üleküsimist.
- Arvestatud on veebilehe murdepunktiga üliõpilaste seas enimkasutatavat resolutsiooni silmas pidades.
- Avalehele viitamine. Kasutajal on veebis navigeerides võimalus kiirelt avalehele liikuda.
- Kasutaja mitmekordse tuvastamise vältimine
- Kasutajale kuvatakse teetähised, mis võimaldavad tal aru saada, kus ta asub ja samas navigeerida tagasi. Kasutaja saab aru, kui sügaval veebis ta hetkel asub ning millised on võimalused liikumiseks samal tasandil või tagasi.
- Kasutajatelt nõutakse vaid vajaliku info sisestamist. Sisestamise vajadusest on kasutajat informeeritud ning põhjust selgitatud.
- Kasutatakse ClearType tekstitüüpe. Veebilehel kasutatakse võimalikult väheseid erinevaid fonte.
- Külastatud lingid on külastamata linkidest erinevad. See annab kasutajale hea ülevaate selles osas, millistele veebilehe osadele ta on juba navigeerinud.
- Lingid on paigutatud ja vormindatud kasutajale harjumuspäraselt. Lingid tuleb kuvada tavatekstist erinevas värvitoonis, kasutatakse sinisepoolseid toone. Lingid võivad olla vastavalt vajadusele eristatud ka allajoonimise või muude võtete poolest.
- Linginimede pikkused on optimeeritud
- Linkide nimed on sisukad. See tähendab, et ei eksisteeri sisutühje linginimesid nagu näiteks "kliki siin"
- Linkivate ribareklaamide kasutamist välditakse või kasutatakse võimalikult minimaalse disainiga *bännereid*, et kasutaja saaks aru, et see viitab veebisisesele lingile ning ei kutsu esile nn *bänneripimedust*.
- Logo on paigutatud igale lehele nähtavale kohale ja ei muuda ühelt lehelt teisele liikudes asukohta muuta. Logo paigutus ja olemus rõhutab veebilehe ühtsust ja identiteeti.
- Navigatsiooni dubleerimine selgelt ja arusaadavalt. Kasutajal on võimalik soovi korral kasutada alternatiivset navigeerimise meetodit, et jõuda soovitud eesmärgini. Menüüd ei tohi konkureerida ja põhjustada segadust.
- Pikema teksti sisestamiseks kuvatakse vormiväljad suuremana.
- Pisipildid ja piltpealkirjad on klõpsatavad. Kui lingipealkirja juures kuvatakse pisipilt või ikoon, siis on mõlemad klõpsatavad ja viitavad samale sisule.
- Rõhutatakse menüüpunkti asukohta menüüs, kus kasutaja hetkel asub. Kasutaja peab omama selget ülevaadet oma asukohast menüü navigatsioonisüsteemis.
- Tavateksti ei joonita alla. See võib olla seotud lingitavusega ning kasutaja segadusse ajada.
- Tekst on joondatud vasaku serva järgi või rööpse joondusega.
- Tekstide ja linkide suurused on piisavad, kasutaja jaoks lihtsasti loetavad ja ei ole väiksuse tõttu kurnavad.
- Veateated on selgelt vormindatud. Kasutaja saab veast viivitamatult teavitatud ning selged juhised kuidas viga parandada.
- Veebilehe struktuur on ülesse ehitatud pidades silmas kasutajale suunatust, mitte ettevõtte struktuuri. Kasutaja ei pea olema kursis Tartu Üliõpilasküla struktuuriga ning selle kasutamine tekitaks kasutajas segadust.
- Veebileht ja veebitekstid ei sisalda sisutühja infot. Kasutajale pakutakse vaid tähtsat infot, et hõlbustada lehe kasutatavust.
- Vormiväljad on üksteise suhtes korrektselt paigutatud ja kasutaja jaoks mugavalt vormindatud.
- Vormiväljade juures on olemas abiinfo.
- Vormiväljade täitmisel lisatakse võimalikud vaikeväärtused väljadesse kasutaja eest ära. Kui kasutaja on end identifitseerinud ID-kaardi või TÜ kasutajatunnuse kaudu, siis pakutakse võimalikke valikuid talle juba ette. Kasutajal on soovi korral võimalus viia vajalikud parandused sisse. Ühikate valiku juures pakutakse vaikimisi ühikaid vastavalt kaugusele peamistest erialaga seotud õppehoonetest.
- Võimalda klaviatuuri abil liikuda ühelt vormiväljalt teisele

 Ära unusta olulisi valikuid lisamata. Veebivormides toodud valikukriteeriumid peavad tagama kõik vajalikud valikuvõimalused.

# **Ligipääsetavuse nõuded**

Veebileht peab olema ligipääsetav puuetega inimestele. Vastavus Web Content Accessibility Guidlines AA tasemele. Lisaks tagab vastavuses WCAG-ga veebileht ka toimimise vanemate veebibrauseritega.

# <span id="page-53-0"></span>**Lisa 3**

# <span id="page-53-1"></span>*CD-plaadil olevad failid*

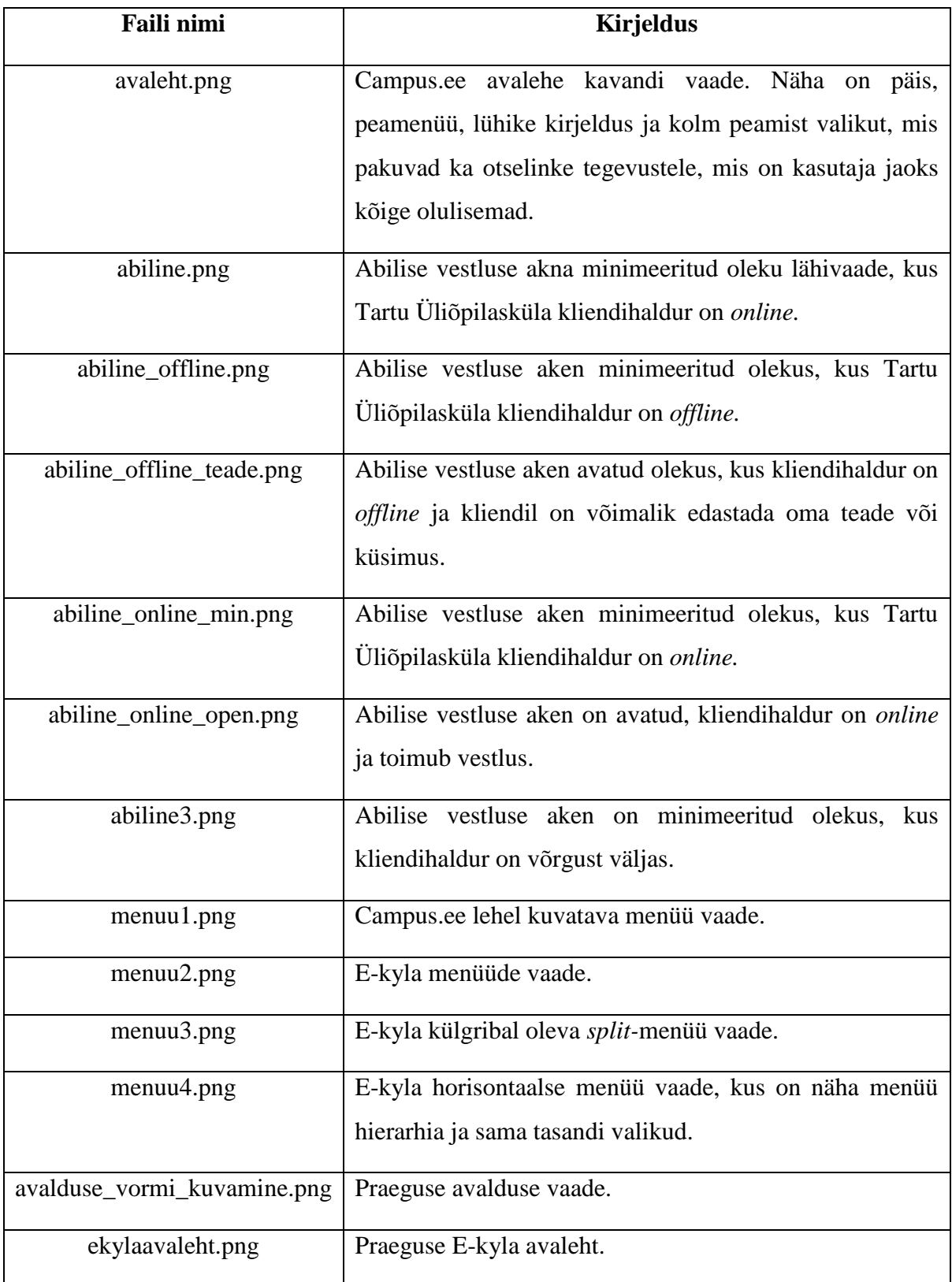

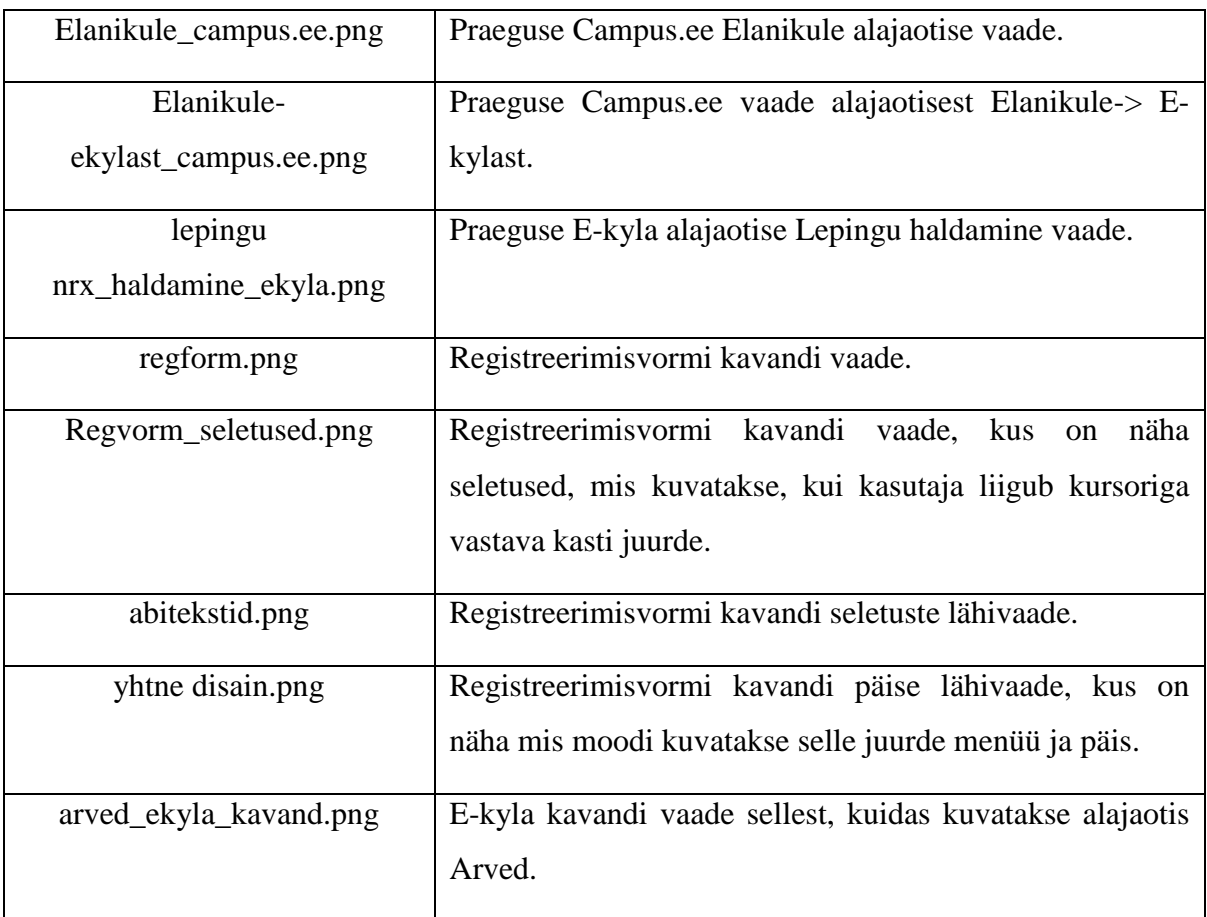

**Lihtlitsents lõputöö reprodutseerimiseks ja lõputöö üldsusele kättesaadavaks tegemiseks** 

# Mina, **Erik Raudsepp** (sündinud 13.08.1990)

1. annan Tartu Ülikoolile tasuta loa (lihtlitsentsi) enda loodud teose **Süsteemi disain ja re-disain Tartu Üliõpilasküla näitel**,

mille juhendajateks on **Vambola Leping** ja **Erkki Leego**.

- 1.1. reprodutseerimiseks säilitamise ja üldsusele kättesaadavaks tegemise eesmärgil, sealhulgas digitaalarhiivi DSpace-is lisamise eesmärgil kuni autoriõiguse kehtivuse tähtaja lõppemiseni;
- 1.2. üldsusele kättesaadavaks tegemiseks Tartu Ülikooli veebikeskkonna kaudu, sealhulgas digitaalarhiivi DSpace´i kaudu kuni autoriõiguse kehtivuse tähtaja lõppemiseni.
- 2. olen teadlik, et punktis 1 nimetatud õigused jäävad alles ka autorile.
- 3. kinnitan, et lihtlitsentsi andmisega ei rikuta teiste isikute intellektuaalomandi ega isikuandmete kaitse seadusest tulenevaid õigusi.

Tartus, **15.08.2013**